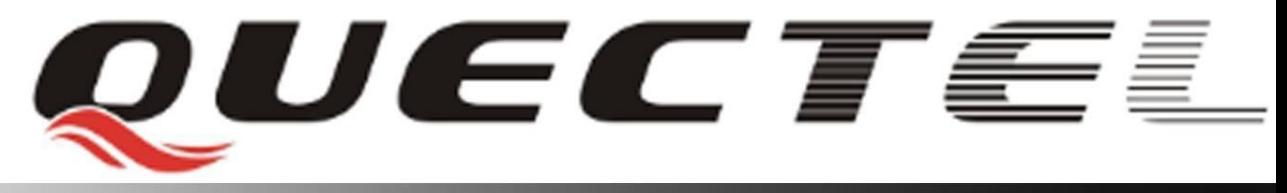

# **GSM Quectel Cellular Engine**

## **GSM AT Commands Application Notes GSM\_ATC\_AN\_V1.1**

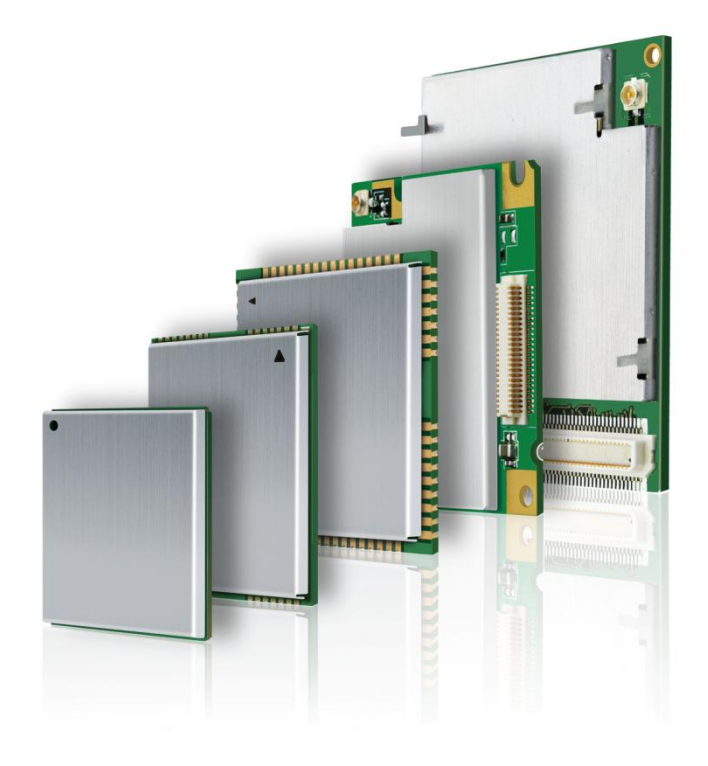

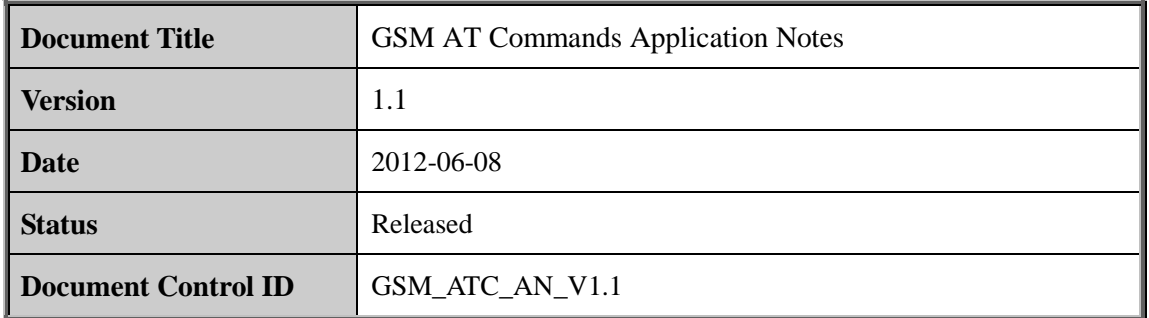

#### **General Notes**

Quectel offers this information as a service to its customers, to support application and engineering efforts that use the products designed by Quectel. The information provided is based upon requirements specifically provided for Quectel by the customers. Quectel has not undertaken any independent search for additional relevant information, including any information that may be in the customer's possession. Furthermore, system validation of this product designed by Quectel within a larger electronic system remains the responsibility of the customer or the customer"s system integrator. All specifications supplied herein are subject to change. Figure 1.1 The state of the products are a service to its customers, to supportering efforts that use the products designed by Quectel. The inform upon requirements specifically provided for Quectel by the customer taken a

#### **Copyright**

This document contains proprietary technical information which is the property of Quectel Limited. The copying of this document, distribution to others, and communication of the contents thereof, are forbidden without express authority. Offenders are liable to the payment of damages. All rights are reserved in the event of grant of a patent or the registration of a utility model or design. All specification supplied herein are subject to change without notice at any time. based upon requirements specifically provided for Quecet by the customers. Quelete and<br>undertaken any independent search for additional relevant information, including any<br>information that may be in the customer's possessi

*Copyright © Quectel Wireless Solutions Co., Ltd. 2012*

### **Contents**

<span id="page-2-0"></span>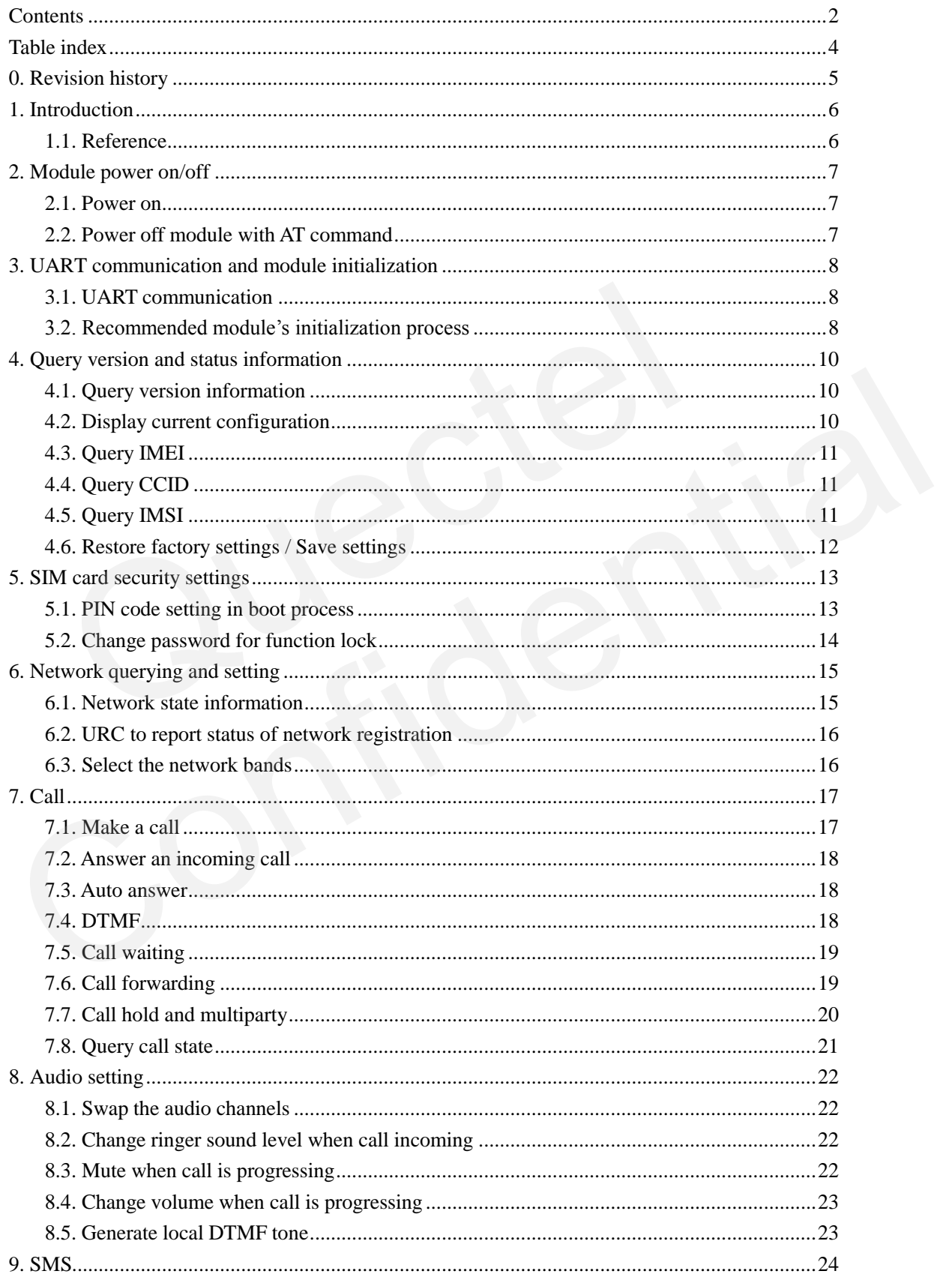

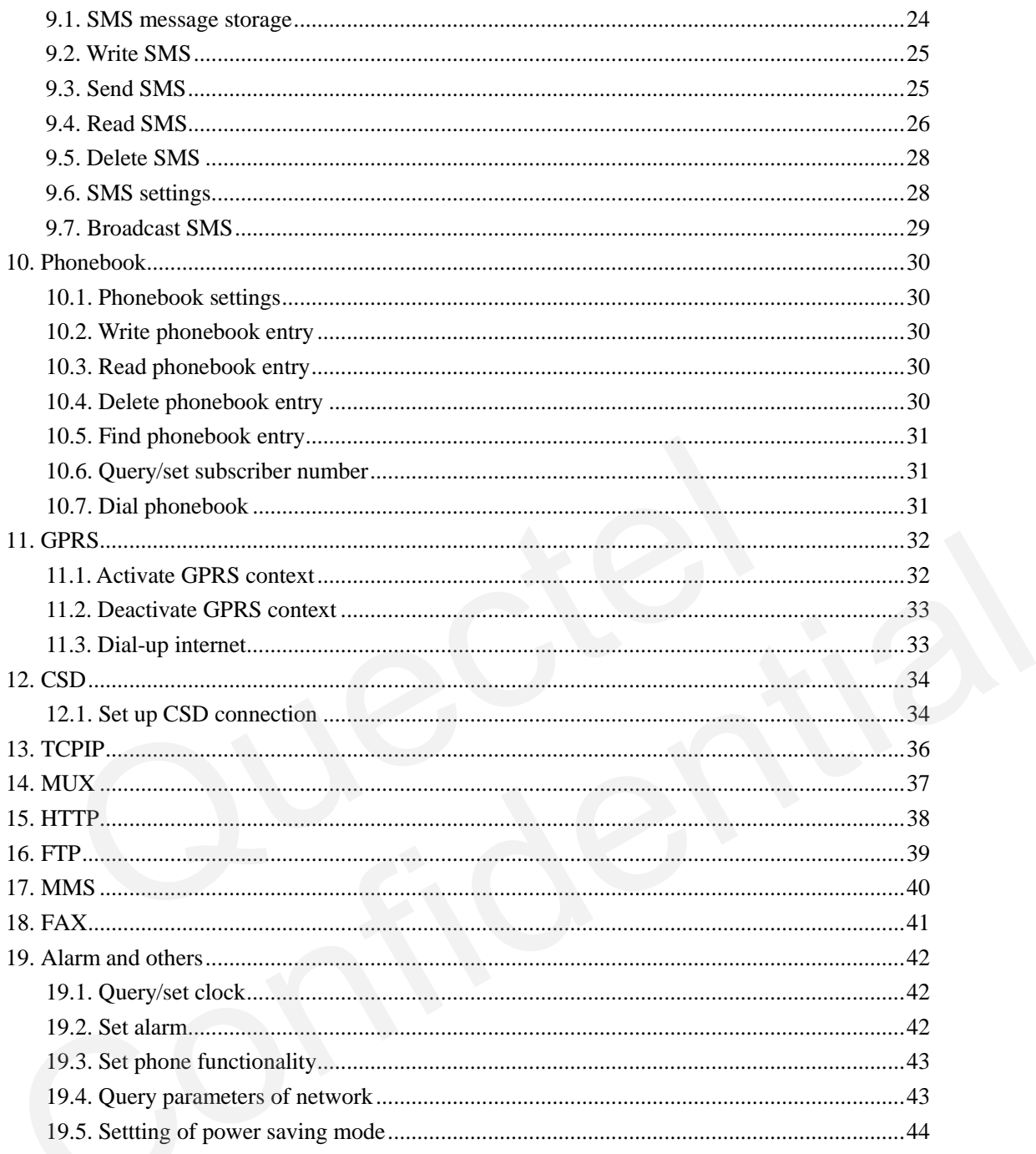

### **Table index**

<span id="page-4-0"></span>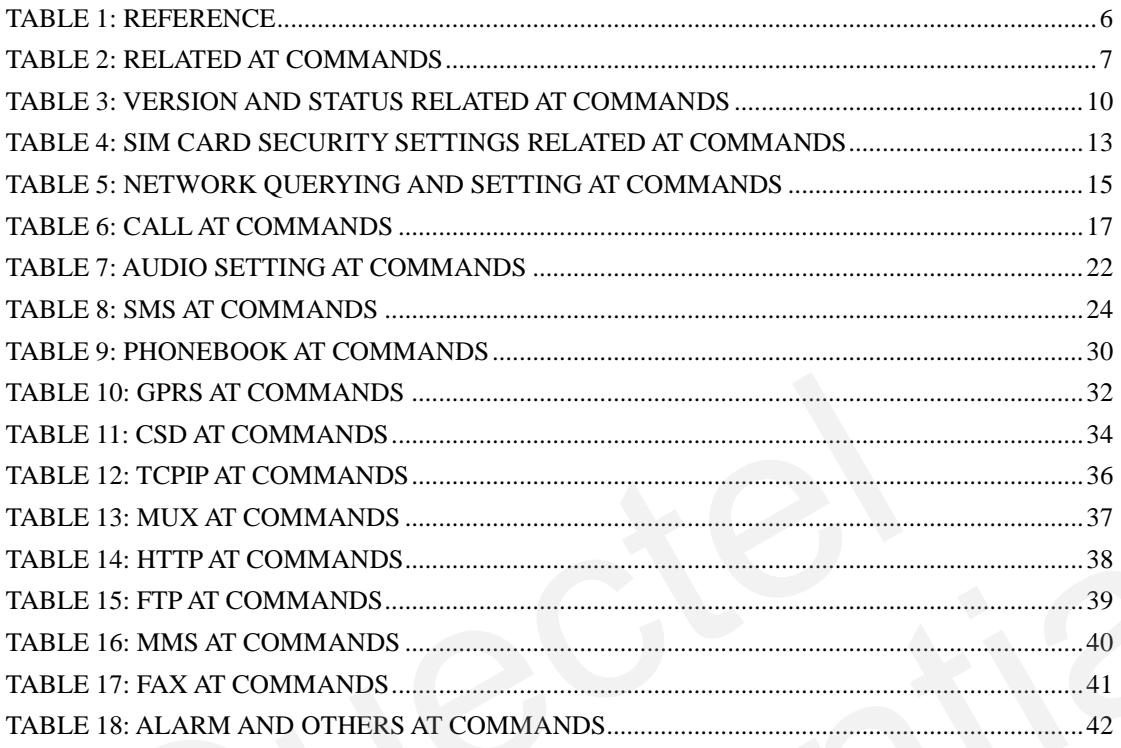

### <span id="page-5-0"></span>**0. Revision history**

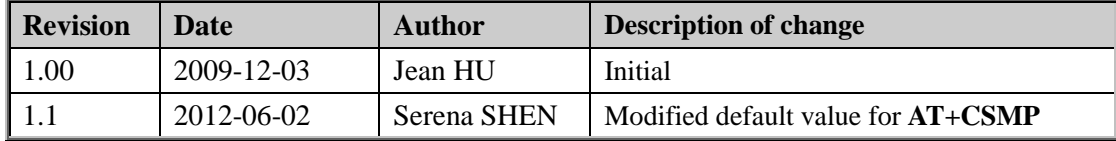

### <span id="page-6-0"></span>**1. Introduction**

This document presents the recommendatory operation process of AT commands and related applications of Quectel's modules.

### <span id="page-6-1"></span>**1.1. Reference**

### <span id="page-6-2"></span>**Table 1: Reference**

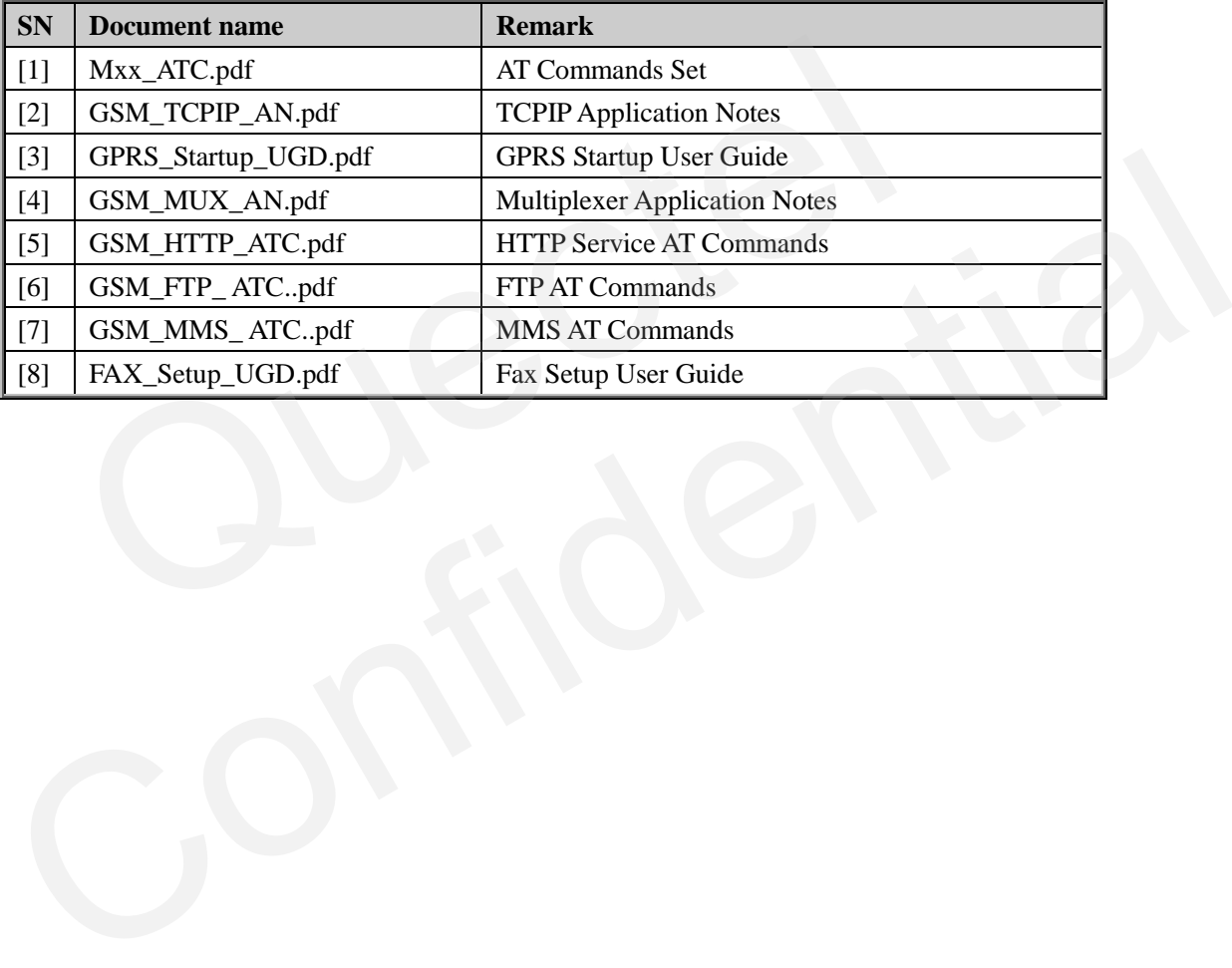

### <span id="page-7-0"></span>**2. Module power on/off**

### <span id="page-7-1"></span>**2.1. Power on**

Following is the correct boot process for GSM module device. (Take M10 module and EVB board as an example).

- 1) Install module on EVB board.
- 2) Connect antenna.
- 3) Insert SIM card.
- 4) Connect power adapter and serial cable.
- 5) Switch on power supply (5V-SW), and press down the PWRKEY on EVB board for more than 2 seconds, the module will power on.
- 6) Please confirm the power indicator led D304 will light lasting, and the network indicator led D303 will twinkle normally (periodical blink).

#### *Warning:*

*S201 (D/L) on EVB board is the switch for downloading software, S203 (VCHG) is the switch for charging. (They should always be in OFF state when module is working).* which on power supply (3V-SW), and press down the PWKKEY on EV<br>han 2 seconds, the module will power on.<br>Please confirm the power indicator led D304 will light lasting, and the net<br>9303 will twinkle normally (periodical bli

### <span id="page-7-2"></span>**2.2. Power off module with AT command**

#### <span id="page-7-3"></span>**Table 2: Related AT commands**

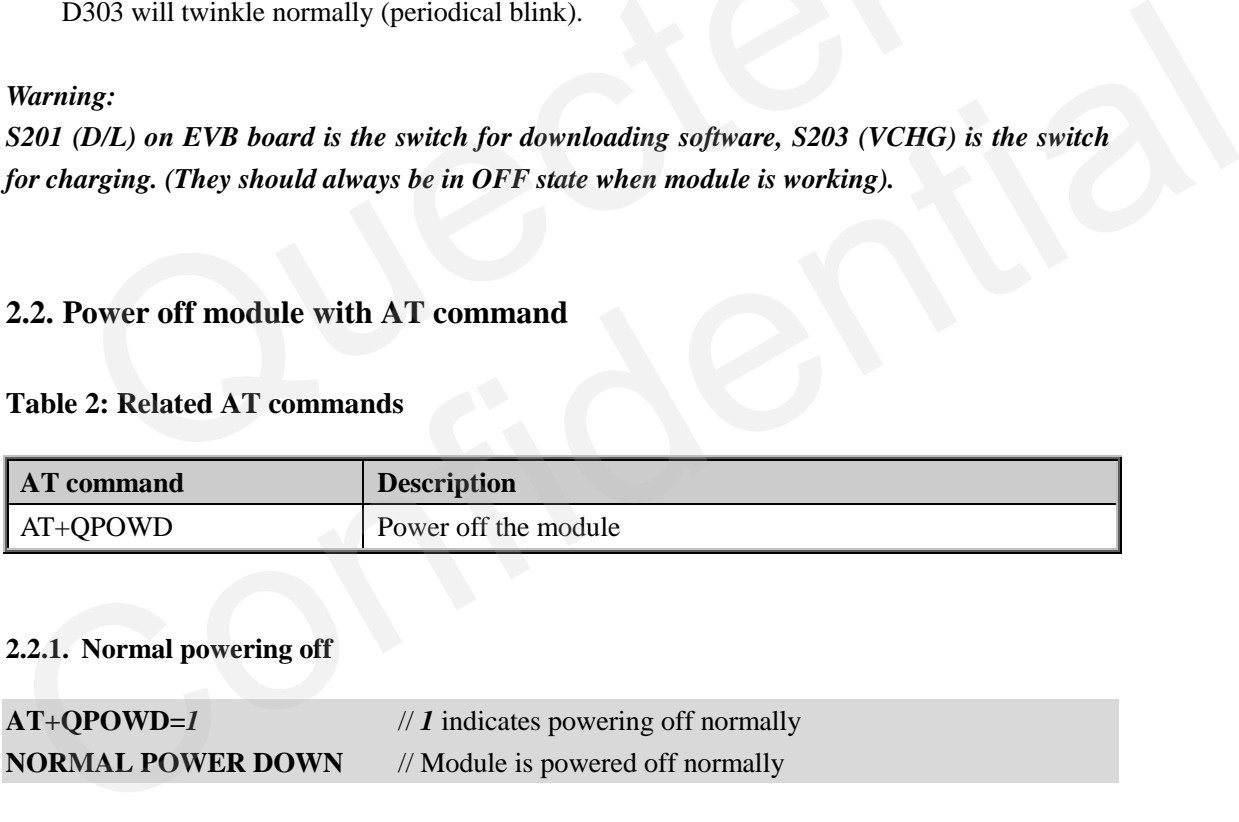

#### **2.2.1. Normal powering off**

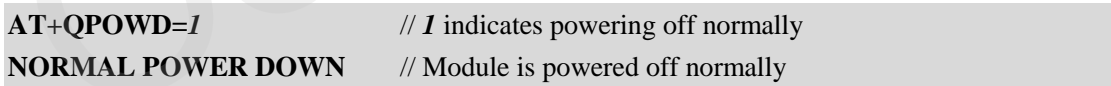

#### **2.2.2. Urgent powering off**

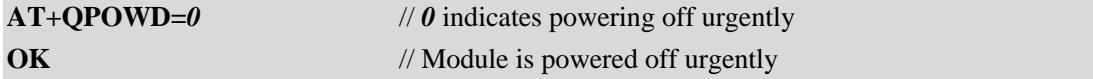

### <span id="page-8-0"></span>**3. UART communication and module initialization**

### <span id="page-8-1"></span>**3.1. UART communication**

For all GSM module firmware of Quectel, the default baud rate setting is autobauding enabled.

Following is the notes for autobauding.

- 1) It is necessary for UART communication to make sure TE is in sync with TA"s autobauding. Keep inputting **AT<CR><LF>** or **at<CR><LF>** through UART, until the response **OK** is returned, it indicates synchronization is successful.
- 2) If baud rate is set as autobauding, URCs in boot process will not be reported.
- 3) It is strongly recommended to set baud rate as customer"s common fixed baud rare. The following is an example of setting fixed baud rate to 115200.

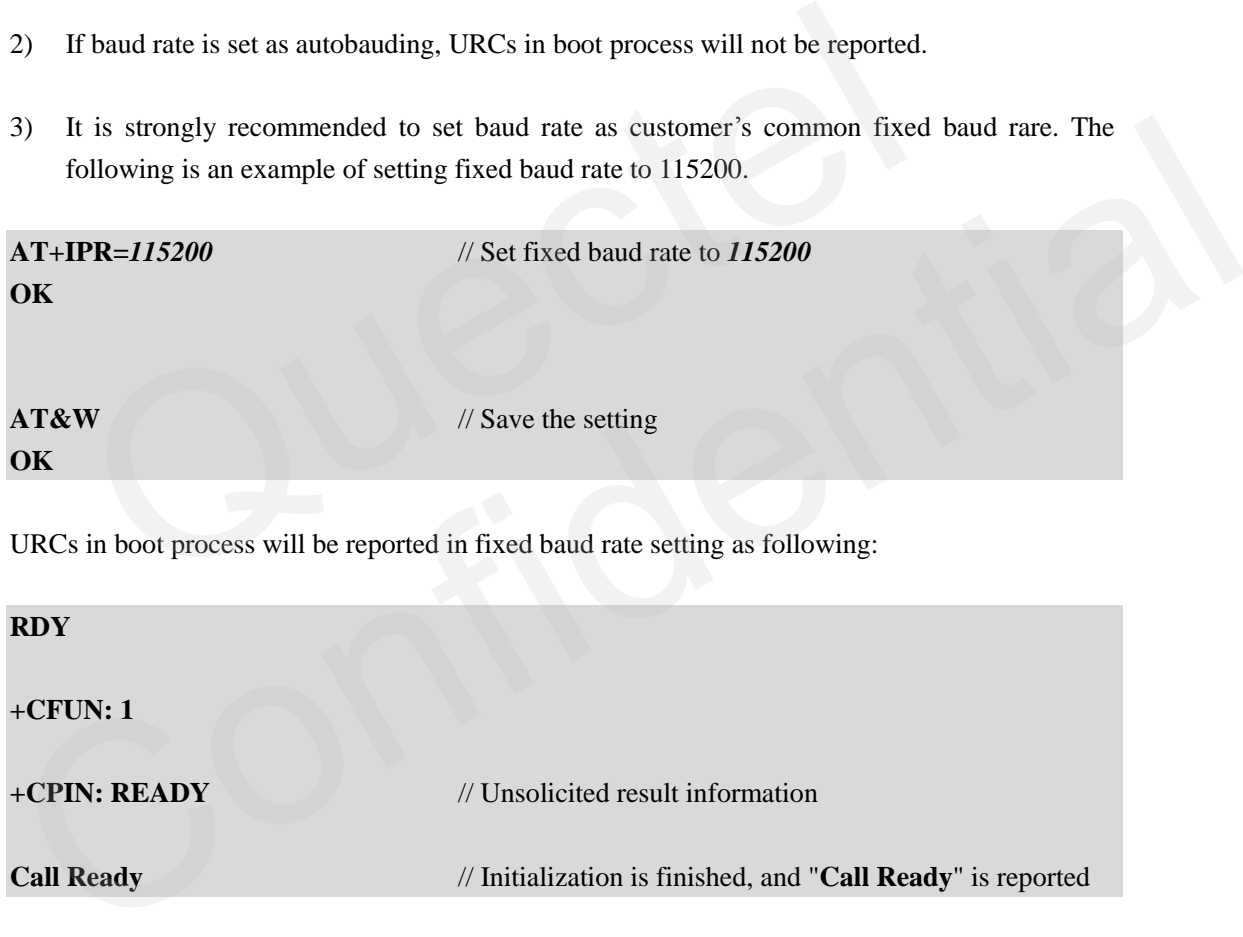

### <span id="page-8-2"></span>**3.2. Recommended module's initialization process**

1) UART communication (e.g. Hyper Terminal).

Open Hyper Terminal -> New Hyper Terminal -> Choose connect port -> Configure baud rate setting for UART communication (should be consistent with module's baud rate setting), and the hardware flow control (hardware flow control is set as default in the module).

2) After module is powered on, input **AT<CR><LF>** or **at<CR><LF>** through UART, until

**OK** is returned. Make sure the UART communication is fine.

3) It is recommended to make sure that the SIM card has registered to the network before doing other operations. The following is the detail steps.

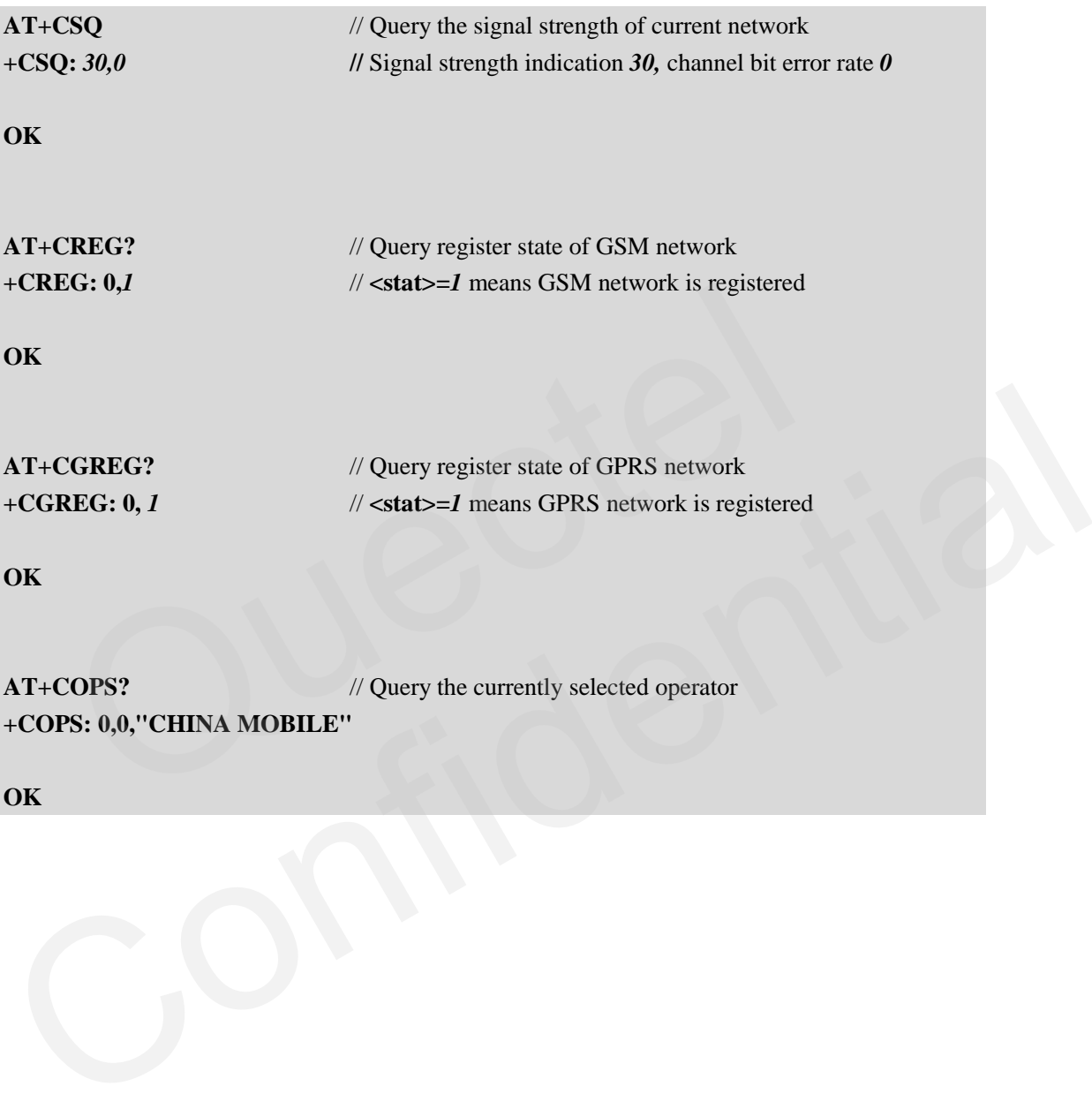

### <span id="page-10-0"></span>**4. Query version and status information**

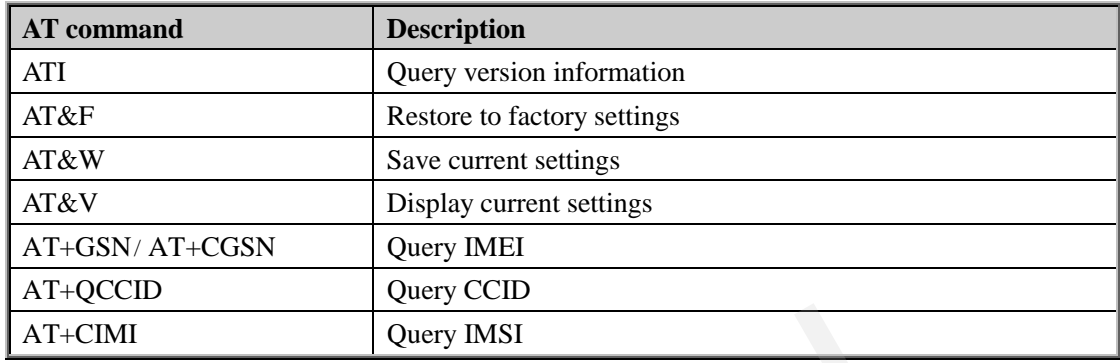

### <span id="page-10-3"></span>**Table 3: Version and status related AT commands**

The following sections give some examples for related AT in details.

### **4.1. Query version information**

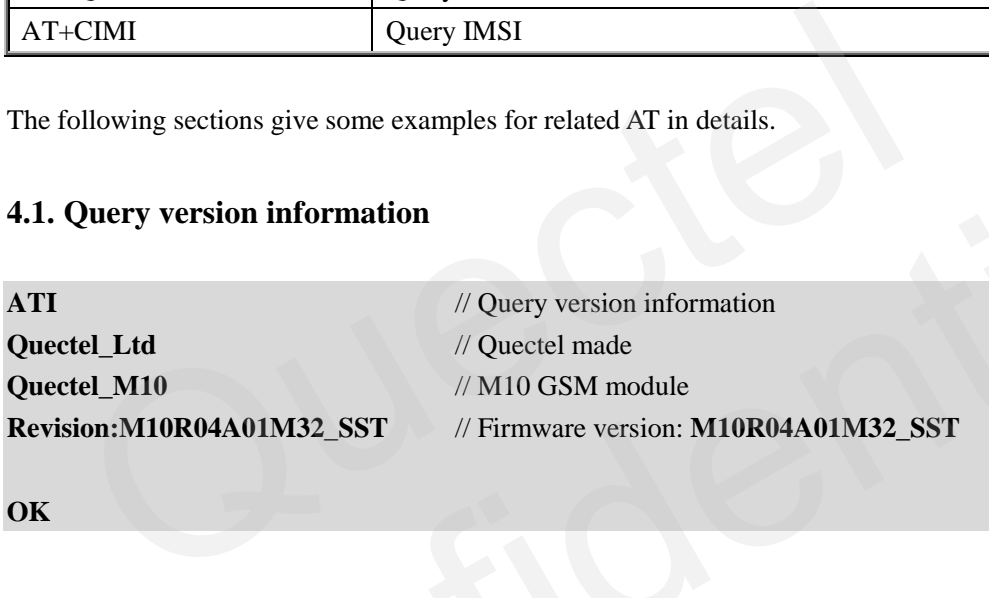

**OK**

### <span id="page-10-2"></span>**4.2. Display current configuration**

<span id="page-10-1"></span>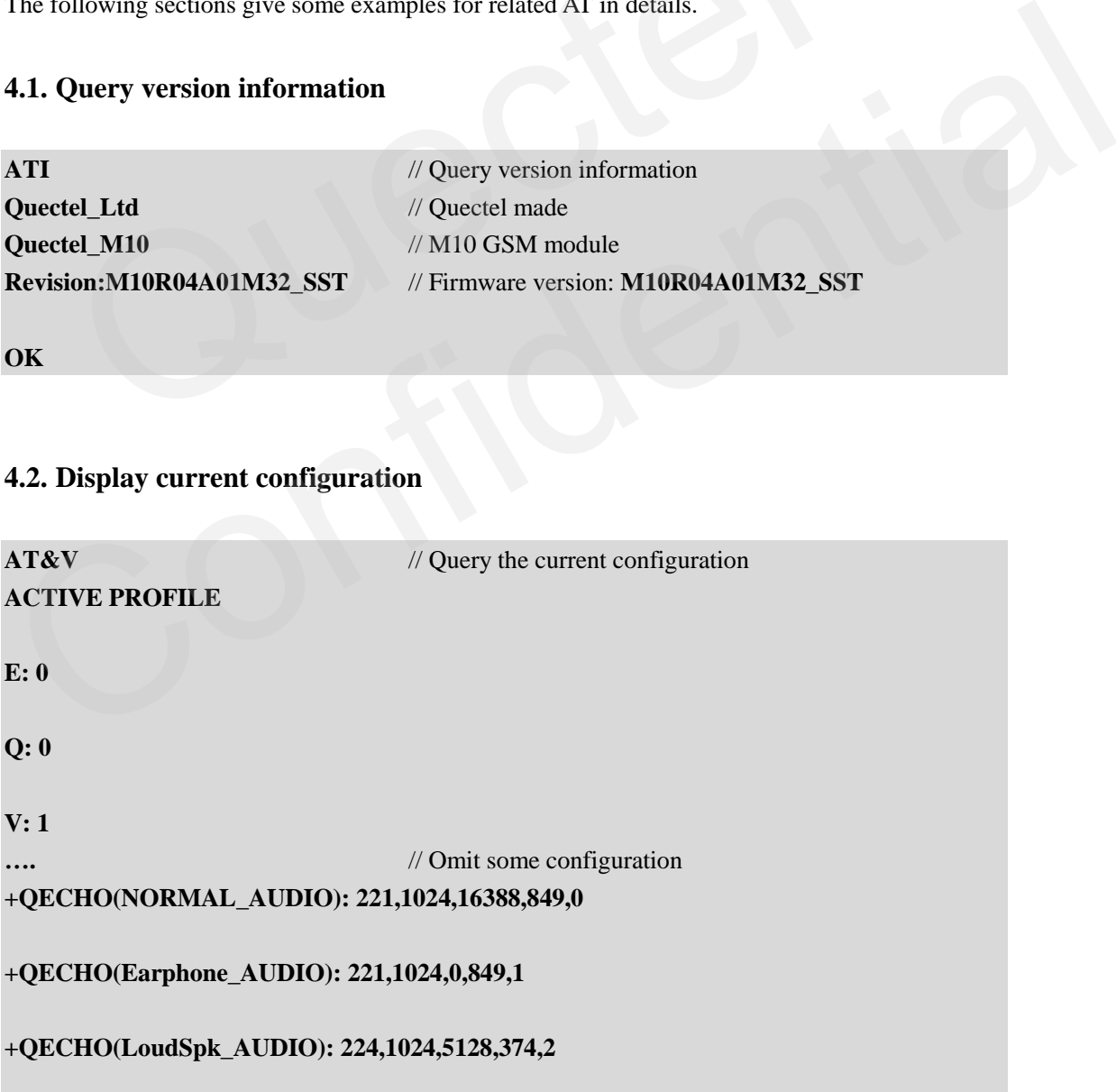

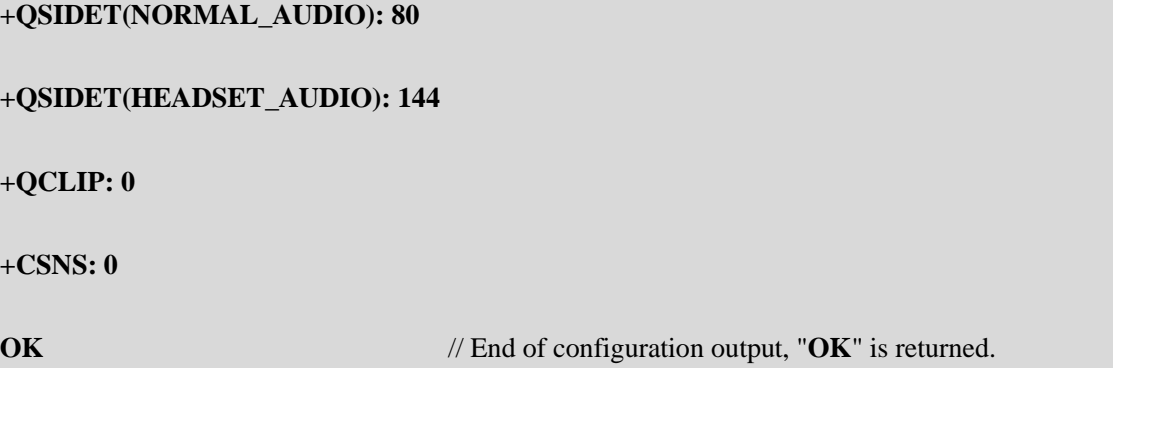

### <span id="page-11-0"></span>**4.3. Query IMEI**

<span id="page-11-2"></span><span id="page-11-1"></span>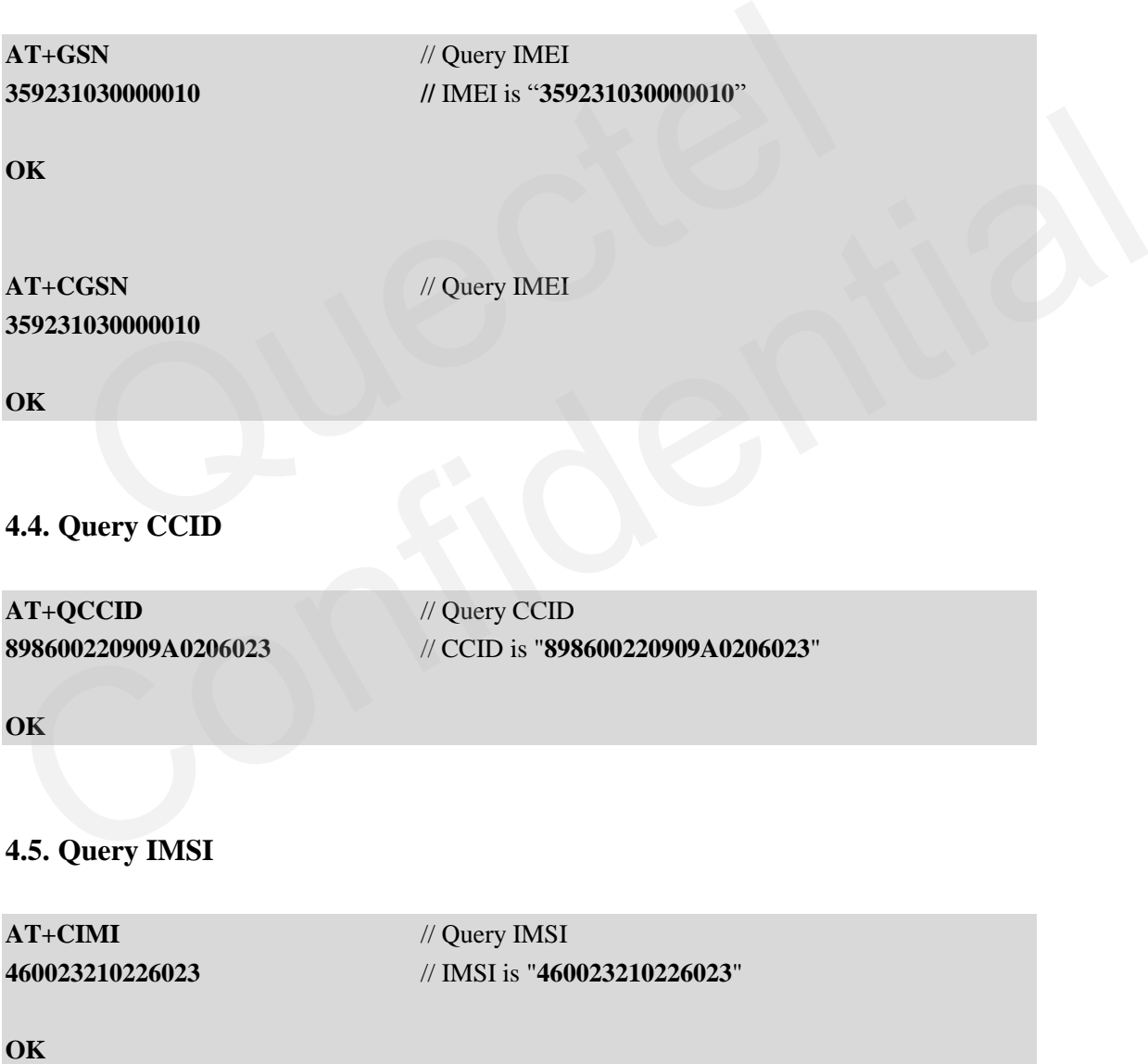

### <span id="page-12-0"></span>**4.6. Restore factory settings / Save settings**

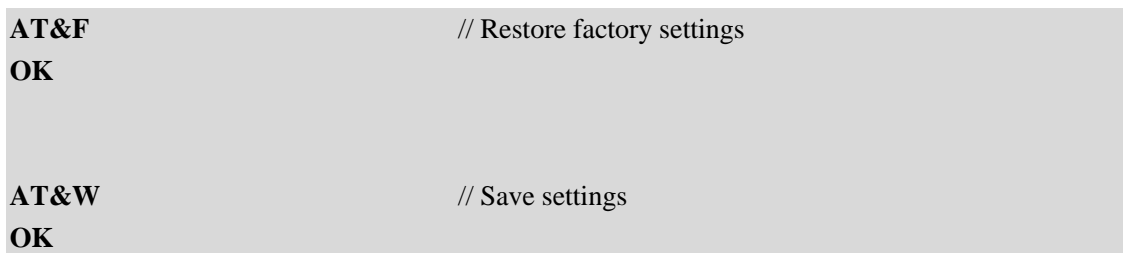

*Note:*

*AT&F can restore the settings of AT commands to factory settings (excluding the settings of +IPR ). AT&W can save the settings of AT commands. The effected AT commands can be listed with AT&V.* Quectel

### <span id="page-13-0"></span>**5. SIM card security settings**

#### <span id="page-13-2"></span>**Table 4: SIM card security settings related AT commands**

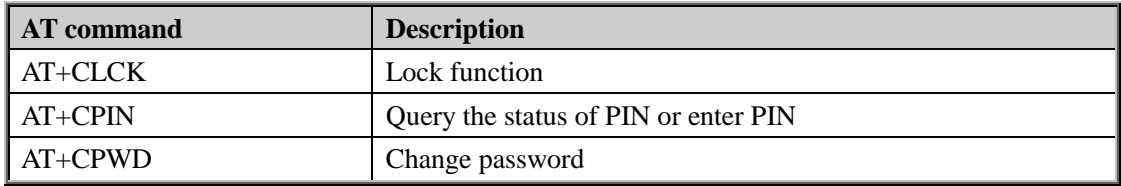

The following sections give the examples for related AT commands.

### **5.1. PIN code setting in boot process**

<span id="page-13-1"></span>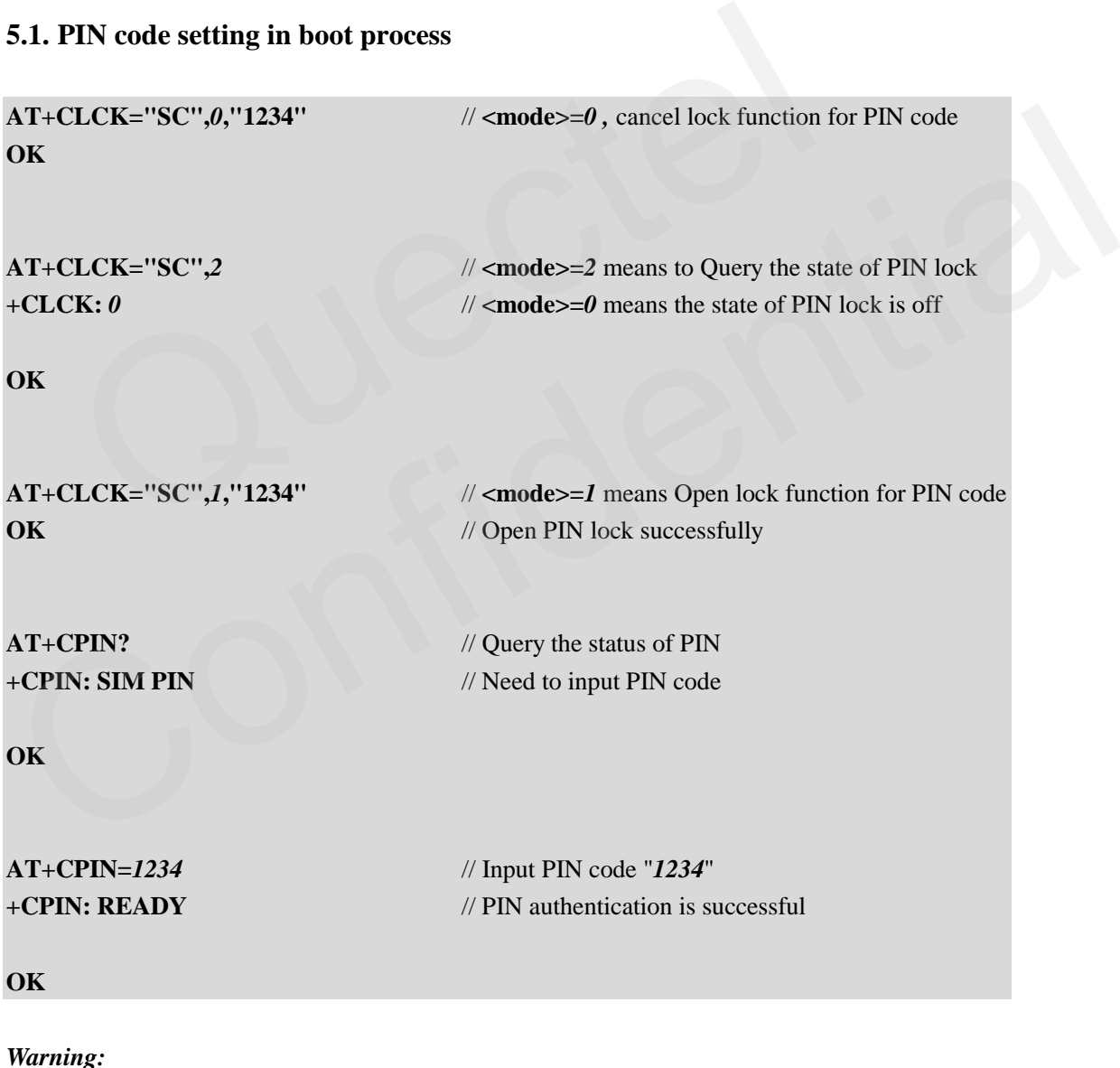

*PIN code cannot be mismatched for 3 times, otherwise it will enter PUK state.*

#### **+CPIN: SIM PIN**

**GSM\_ATC\_AN\_V1.1 - 13 -**

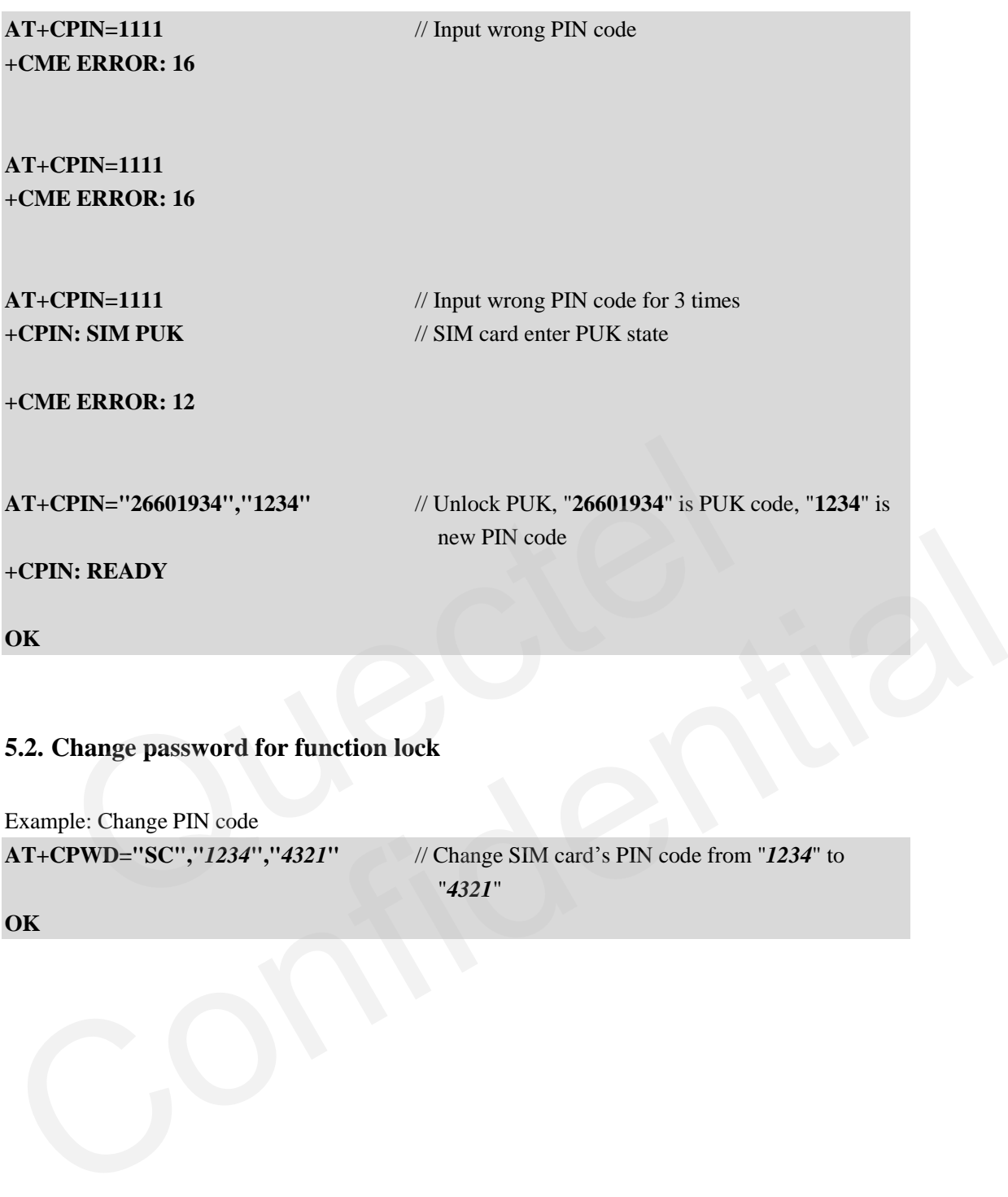

### <span id="page-14-0"></span>**5.2. Change password for function lock**

Example: Change PIN code **AT+CPWD="SC","***1234***","***4321***"** // Change SIM card"s PIN code from "*1234*" to "*4321*"

**OK**

### <span id="page-15-0"></span>**6. Network querying and setting**

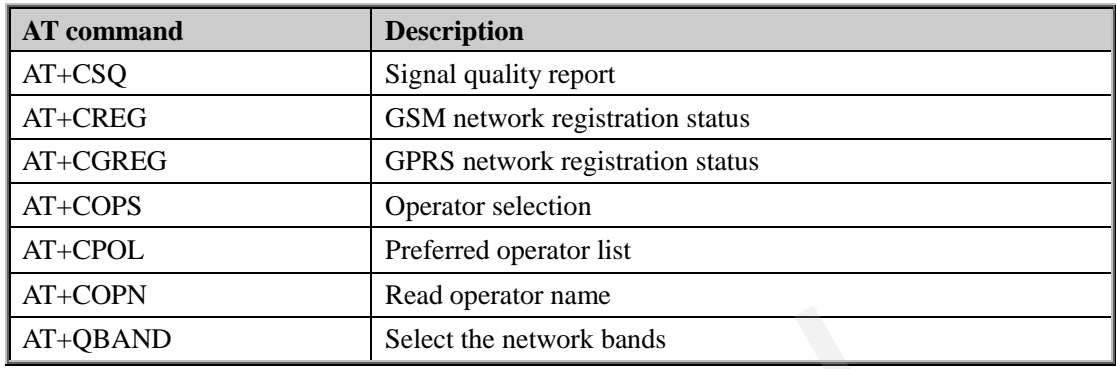

### <span id="page-15-2"></span>**Table 5: Network querying and setting AT Commands**

<span id="page-15-1"></span>The following sections give the examples for related AT command.

### **6.1. Network state information**

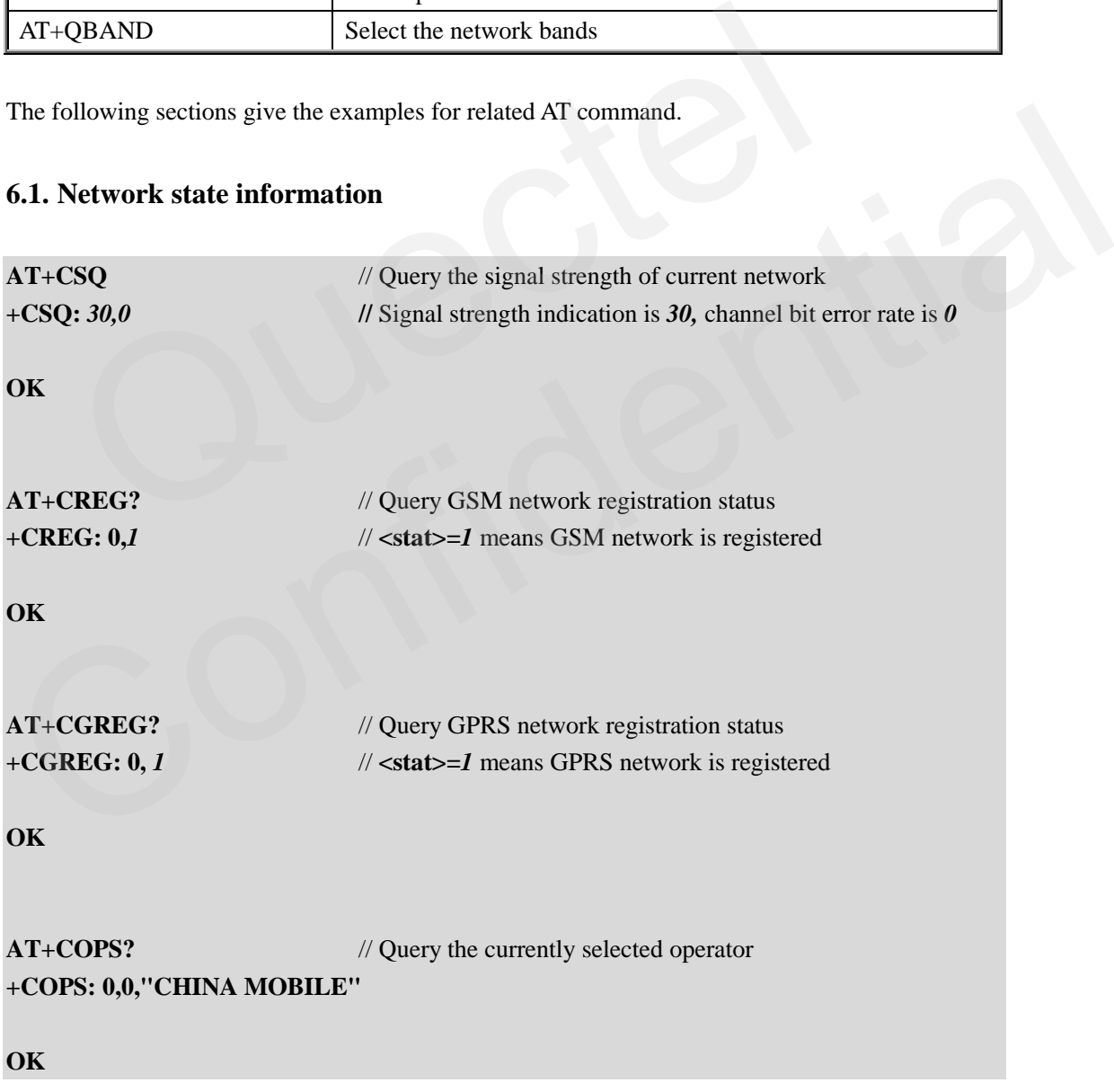

### <span id="page-16-0"></span>**6.2. URC to report status of network registration**

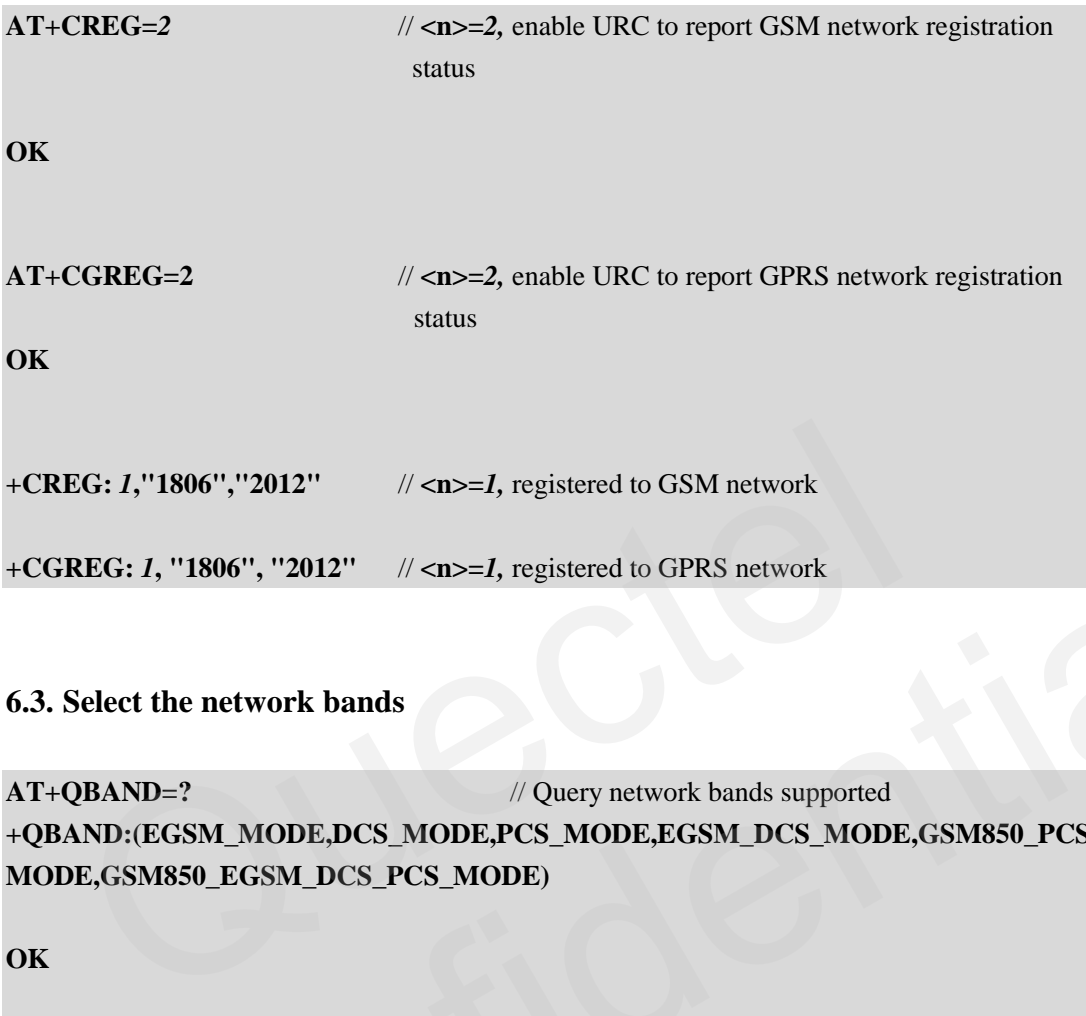

### <span id="page-16-1"></span>**6.3. Select the network bands**

**AT+QBAND=?** // Query network bands supported **+QBAND:(EGSM\_MODE,DCS\_MODE,PCS\_MODE,EGSM\_DCS\_MODE,GSM850\_PCS\_ MODE,GSM850\_EGSM\_DCS\_PCS\_MODE)** +CGREG: 1, "1806", "2012"  $\#$  <br/>(xa>=1, registered to GPRS network<br>
6.3. Select the network bands<br>
AT+QBAND=?  $\#$  Query network bands supported<br>
+QBAND:(EGSM\_MODE,DCS\_MODE,PCS\_MODE,EGSM\_DCS\_MODE,GSM850\_PCS\_MODE,GSM85

**OK**

**AT+QBAND?** // Query current selected band mode **+QBAND: "GSM850\_EGSM\_DCS\_PCS\_MODE"**

**OK**

**AT+QBAND="***DCS\_MODE***"** // Select the new band mode as "*DCS\_MODE*" **OK**

### <span id="page-17-0"></span>**7. Call**

#### <span id="page-17-2"></span>**Table 6: Call AT commands**

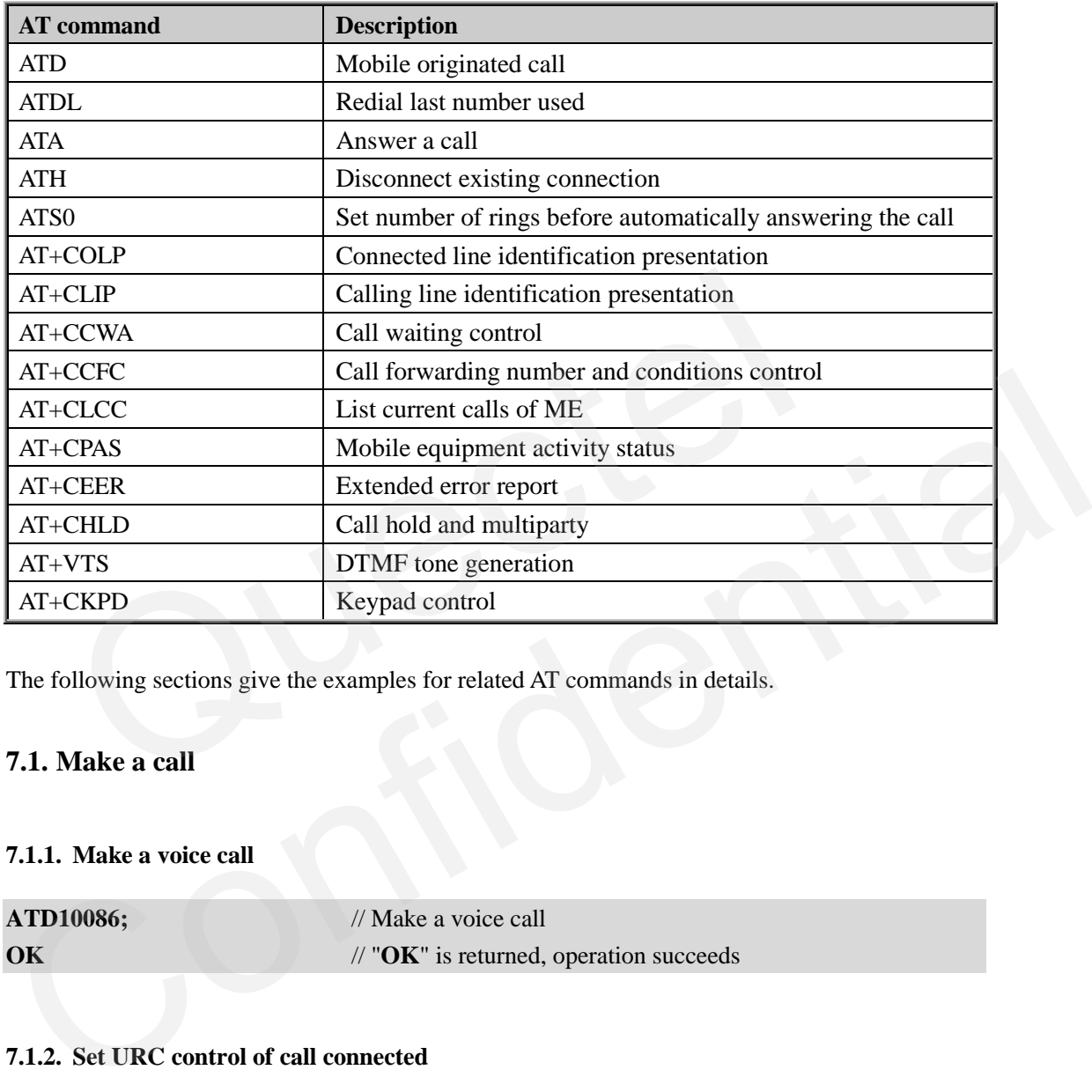

<span id="page-17-1"></span>The following sections give the examples for related AT commands in details.

### **7.1. Make a call**

#### **7.1.1. Make a voice call**

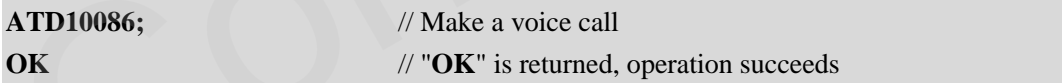

### **7.1.2. Set URC control of call connected**

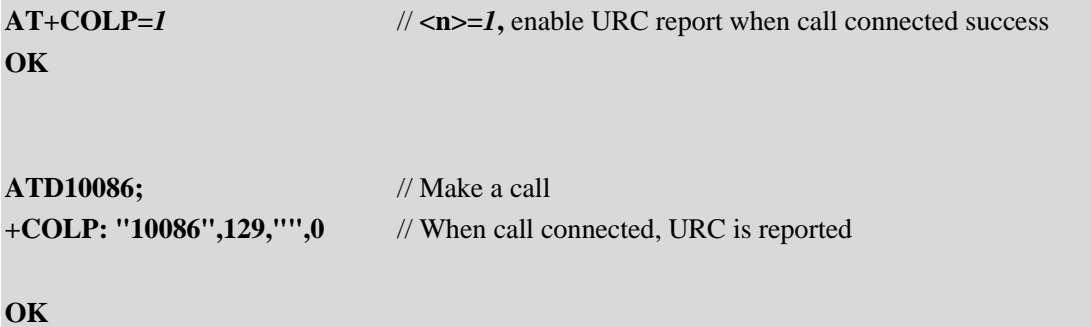

#### <span id="page-18-0"></span>**7.2. Answer an incoming call**

#### **7.2.1. Answer an incoming call**

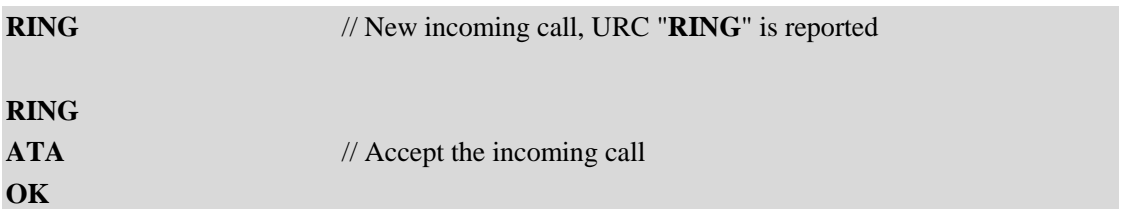

#### **7.2.2. Set URC control of incoming call**

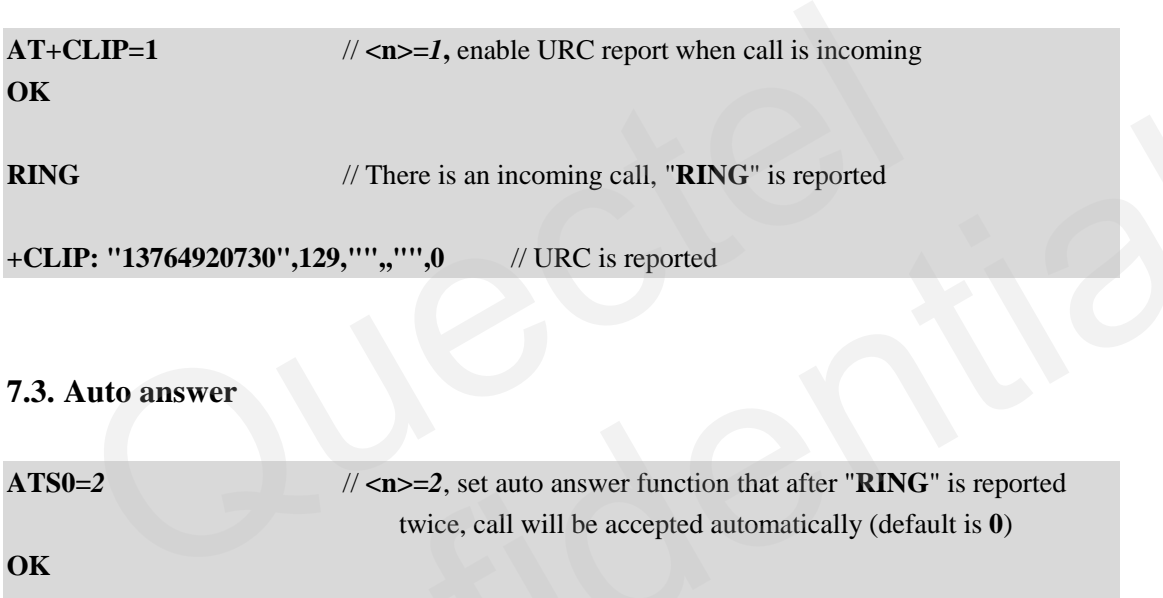

### <span id="page-18-1"></span>**7.3. Auto answer**

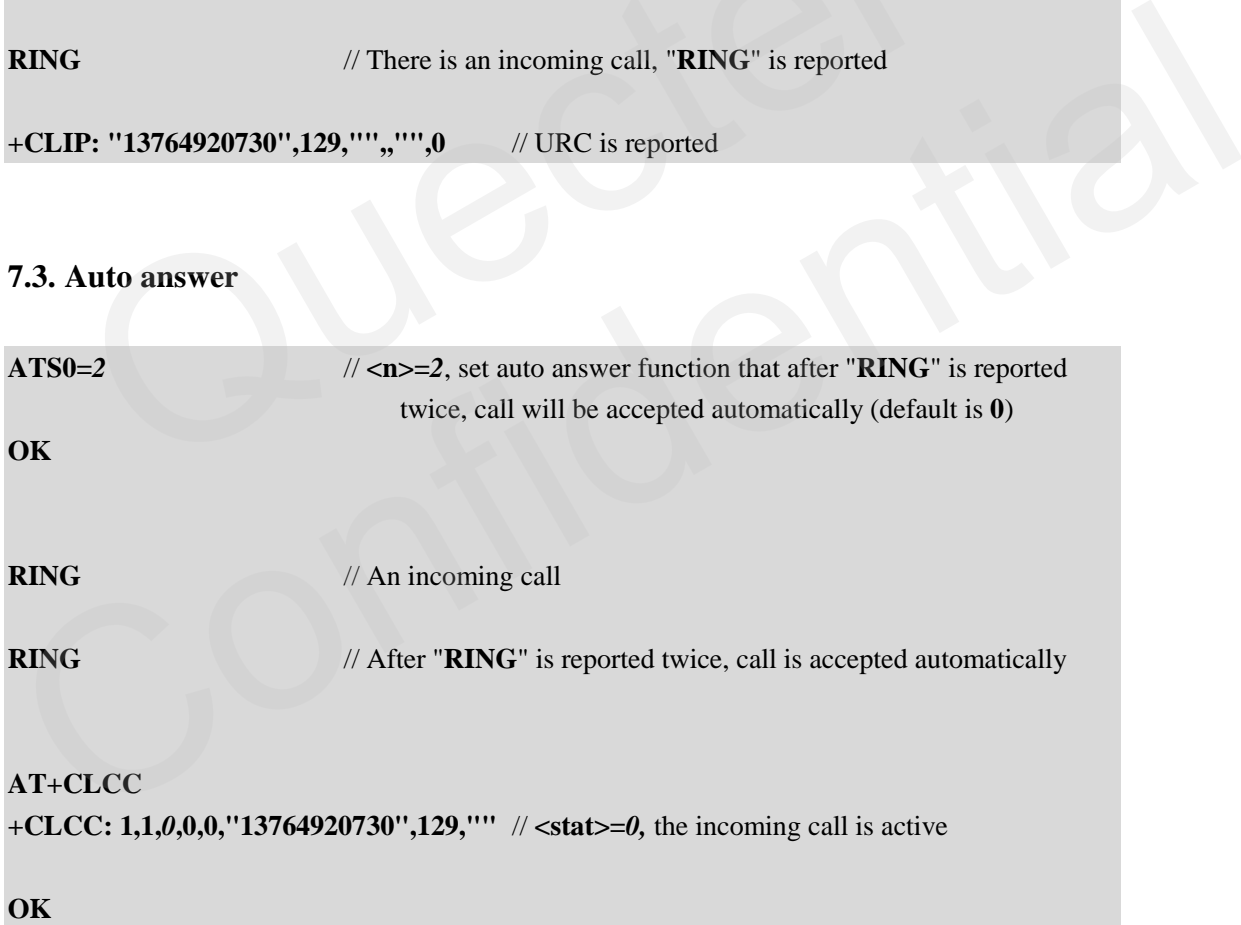

### <span id="page-18-2"></span>**7.4. DTMF**

DTMF is used for dialing extent number or some auto service system. After call is connected, it is necessary to use DTMF to send number to network. Following is an example to dial the phone

number 02151082965-816.

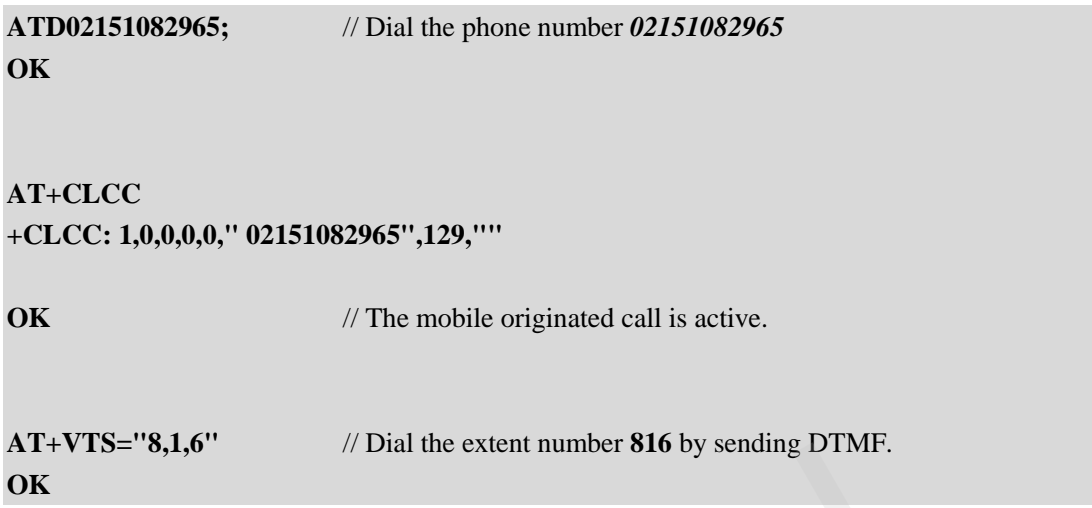

Note: After call is connected, need sending DTMF to dial extent phone number.

### <span id="page-19-0"></span>**7.5. Call waiting**

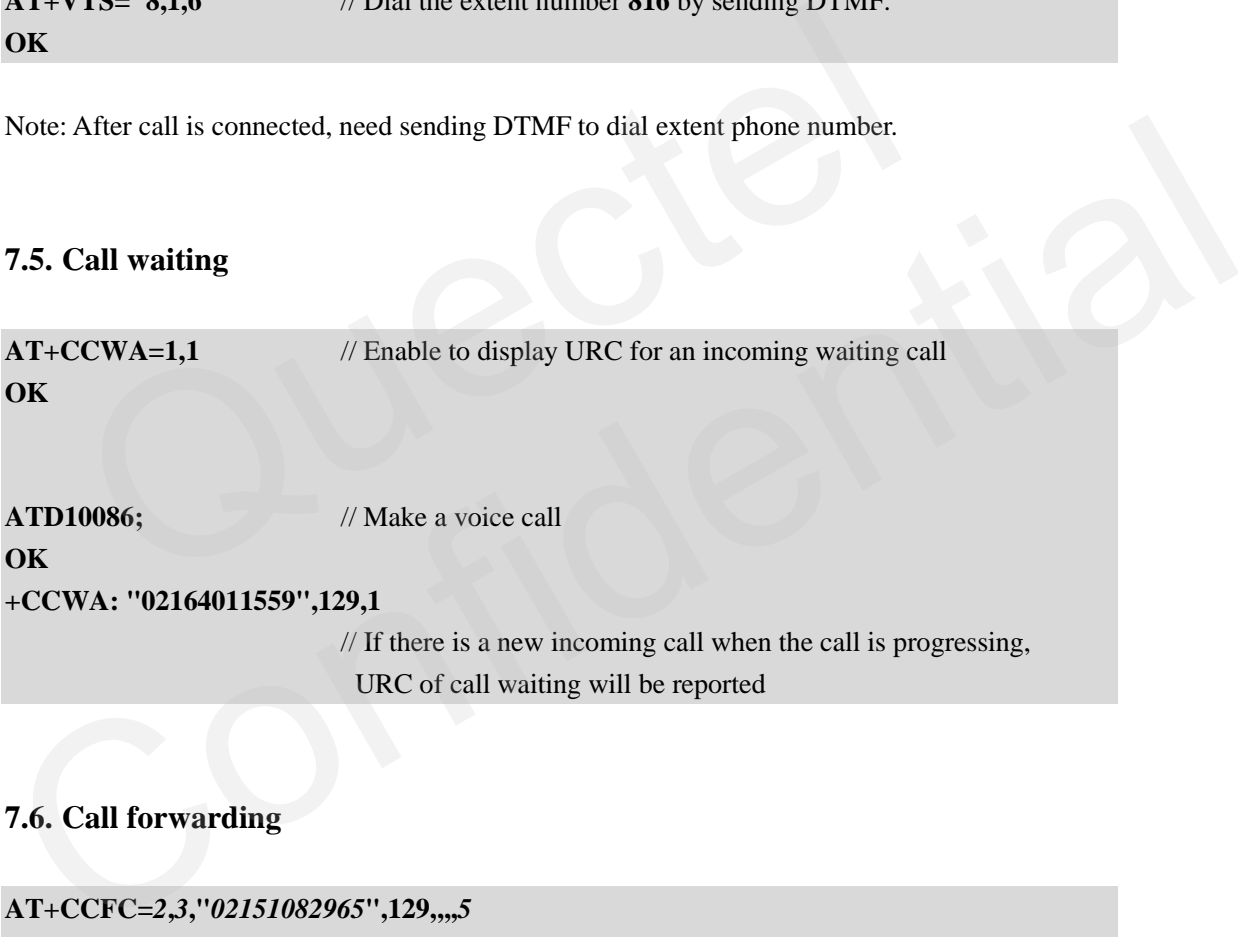

### <span id="page-19-1"></span>**7.6. Call forwarding**

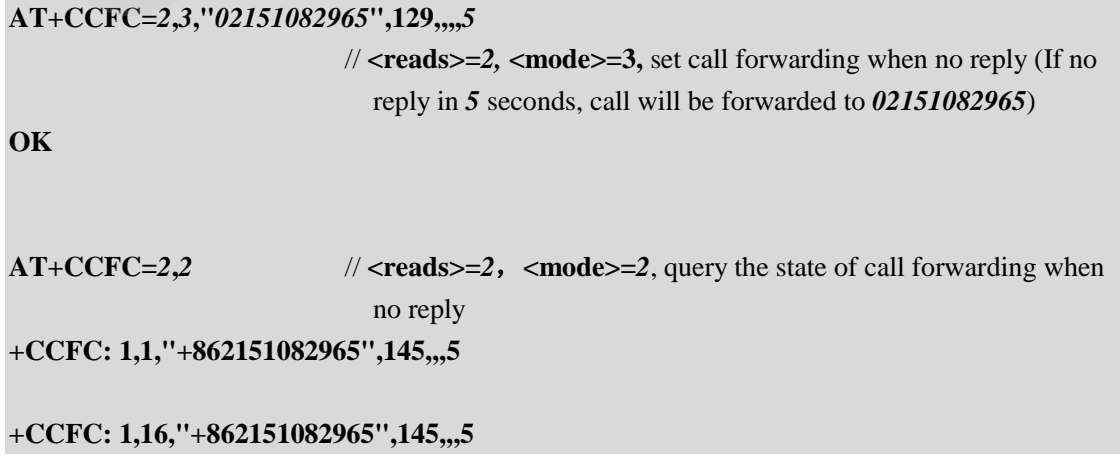

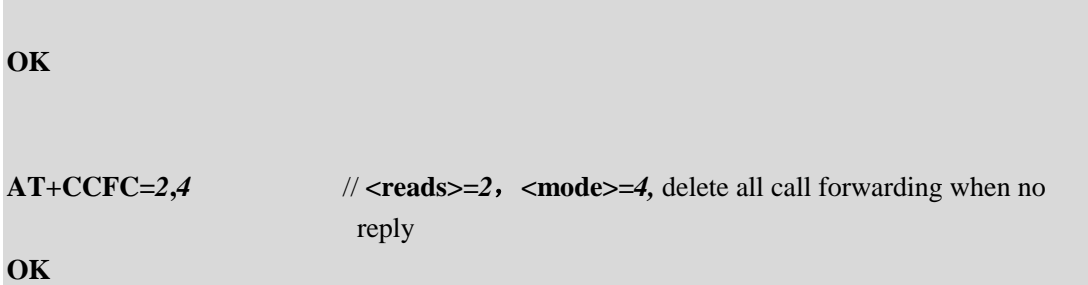

### <span id="page-20-0"></span>**7.7. Call hold and multiparty**

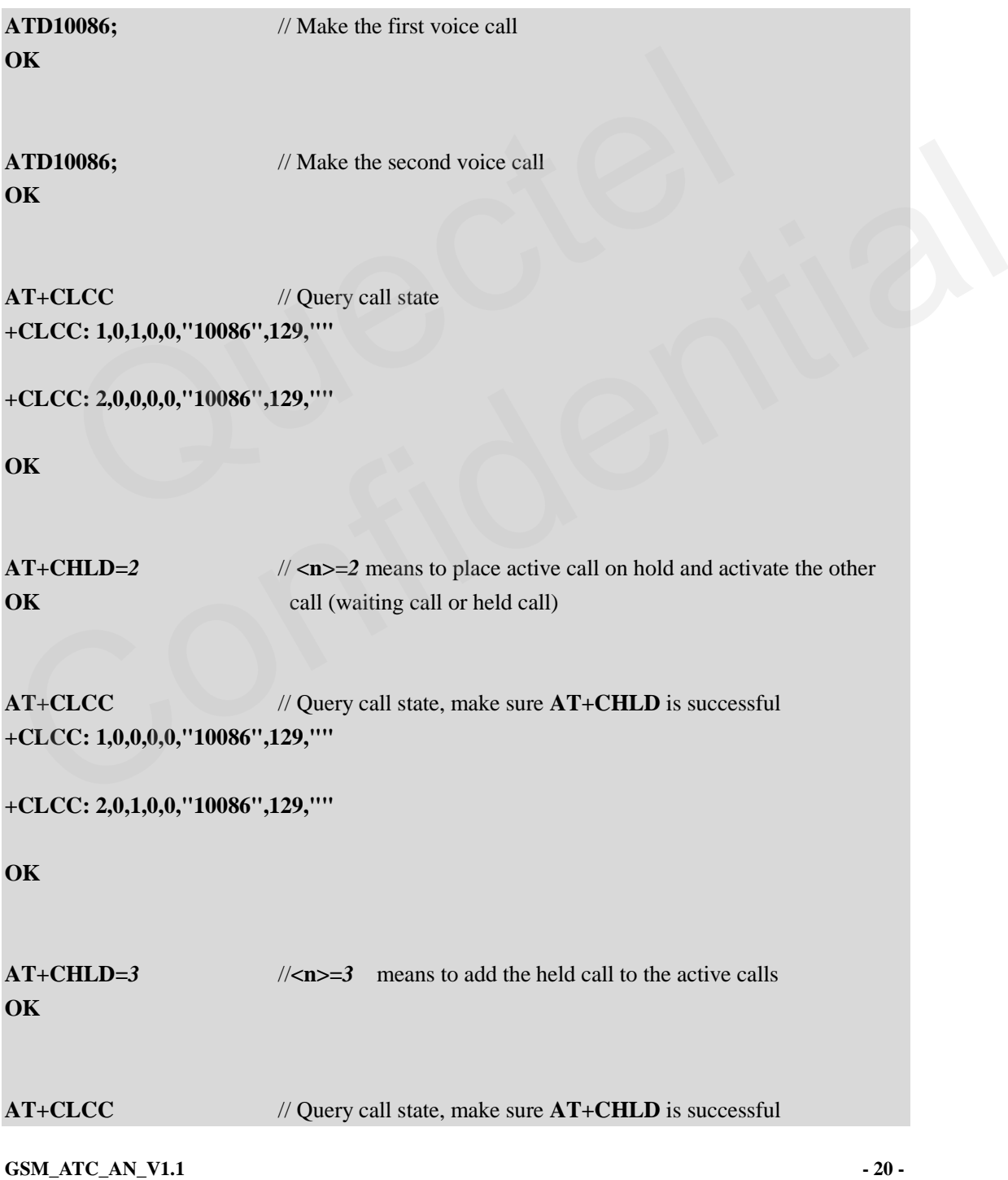

### **+CLCC: 1,0,0,0,1,"10086",129,""**

**+CLCC: 2,0,0,0,1,"10086",129,""**

**OK** 

### <span id="page-21-0"></span>**7.8. Query call state**

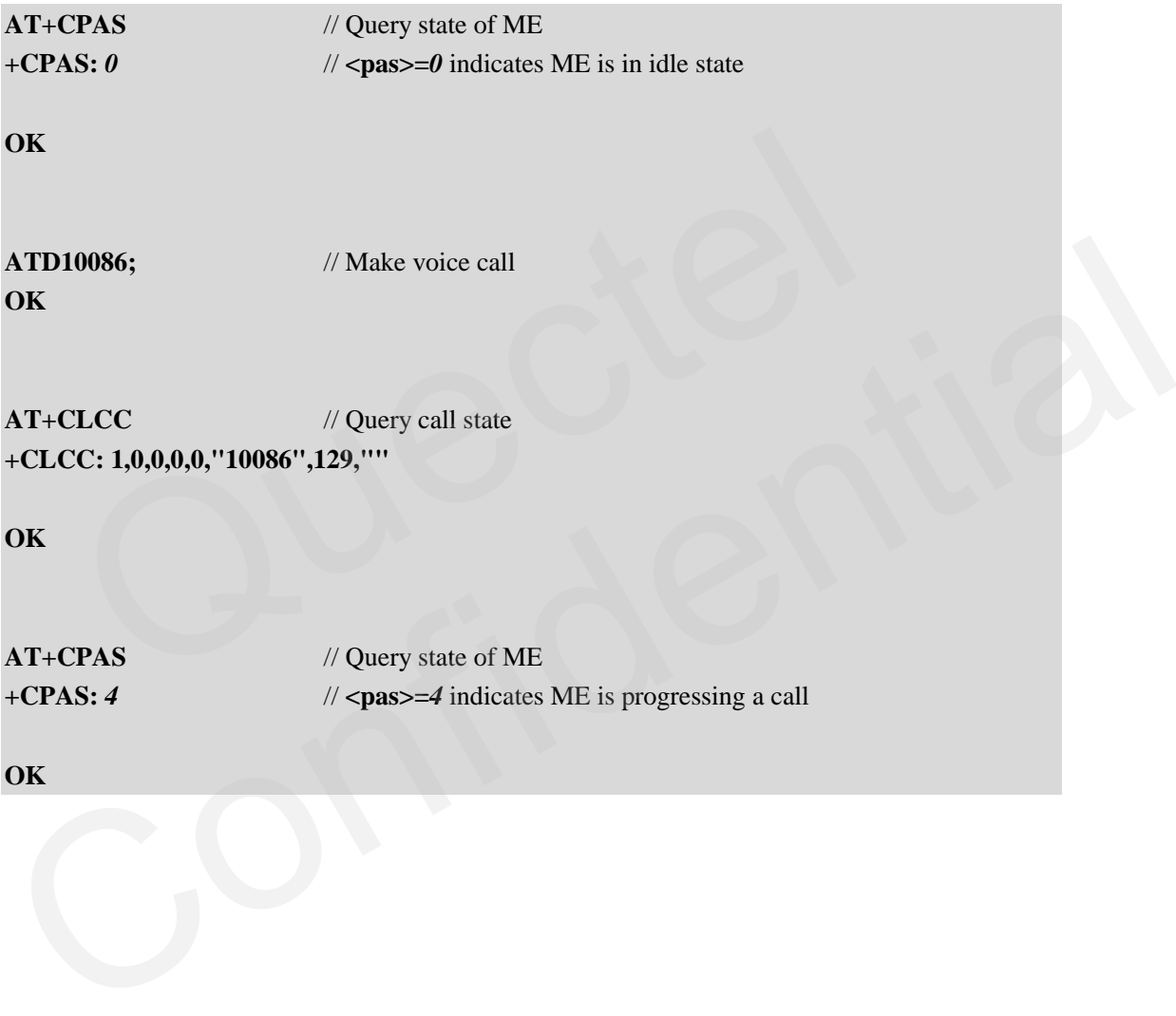

### <span id="page-22-0"></span>**8. Audio setting**

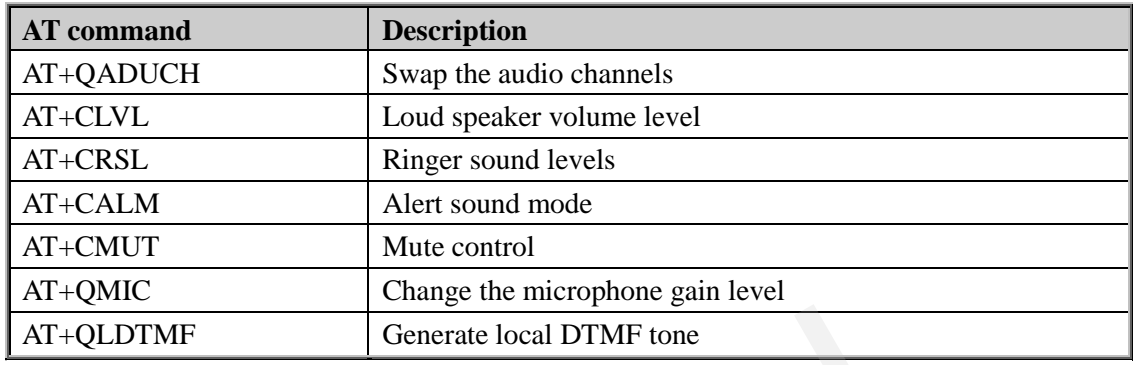

#### <span id="page-22-4"></span>**Table 7: Audio setting AT commands**

About the detail settings of audio ECHO, Gain etc, please refer to document *GSM Module Audio Design User Guide.pdf*.

<span id="page-22-1"></span>The following sections give the examples for related AT commands in details.

### **8.1. Swap the audio channels**

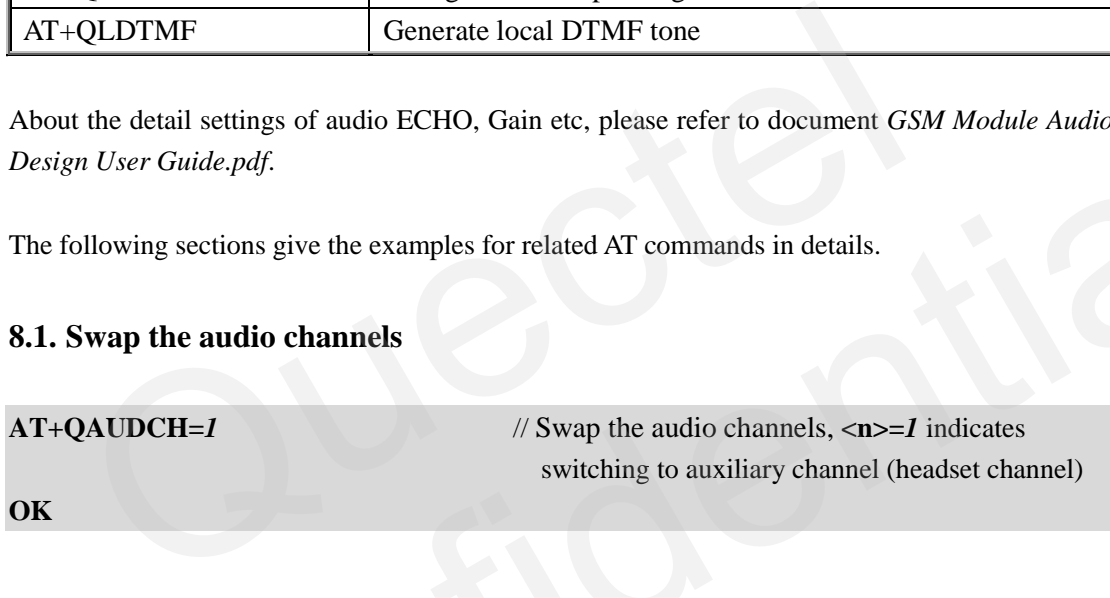

### <span id="page-22-2"></span>**8.2. Change ringer sound level when call incoming**

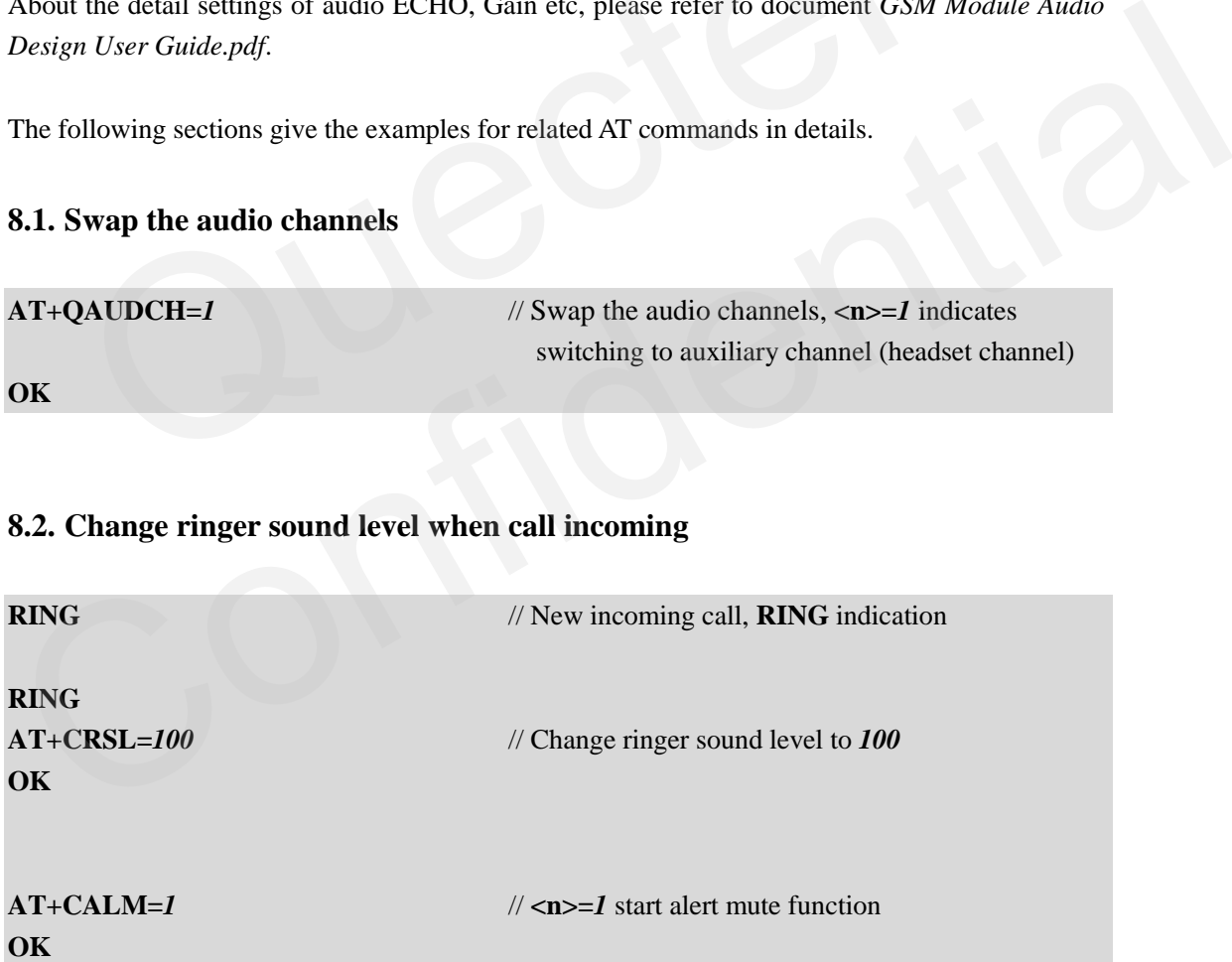

### <span id="page-22-3"></span>**8.3. Mute when call is progressing**

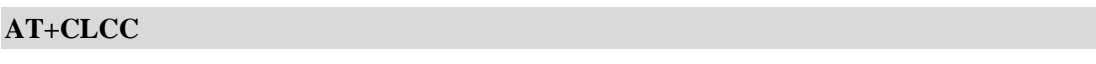

**GSM\_ATC\_AN\_V1.1 - 22 -**

### **+CLCC: 1,0,0,0,0,"15021012496",129,""** // Call is progressing

**OK**

**AT+CMUT=1** //  $\angle$ **n**>=**1** mute the call, now the peer cannot hear the sound from the module

### <span id="page-23-0"></span>**8.4. Change volume when call is progressing**

```
AT+CLCC
+CLCC: 1,0,0,0,0,"15021012496",129,"" // Call is progressing
```
**OK**

**OK**

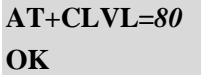

**AT+CLVL=***80* // Set volume to *80*

### <span id="page-23-1"></span>**8.5. Generate local DTMF tone**

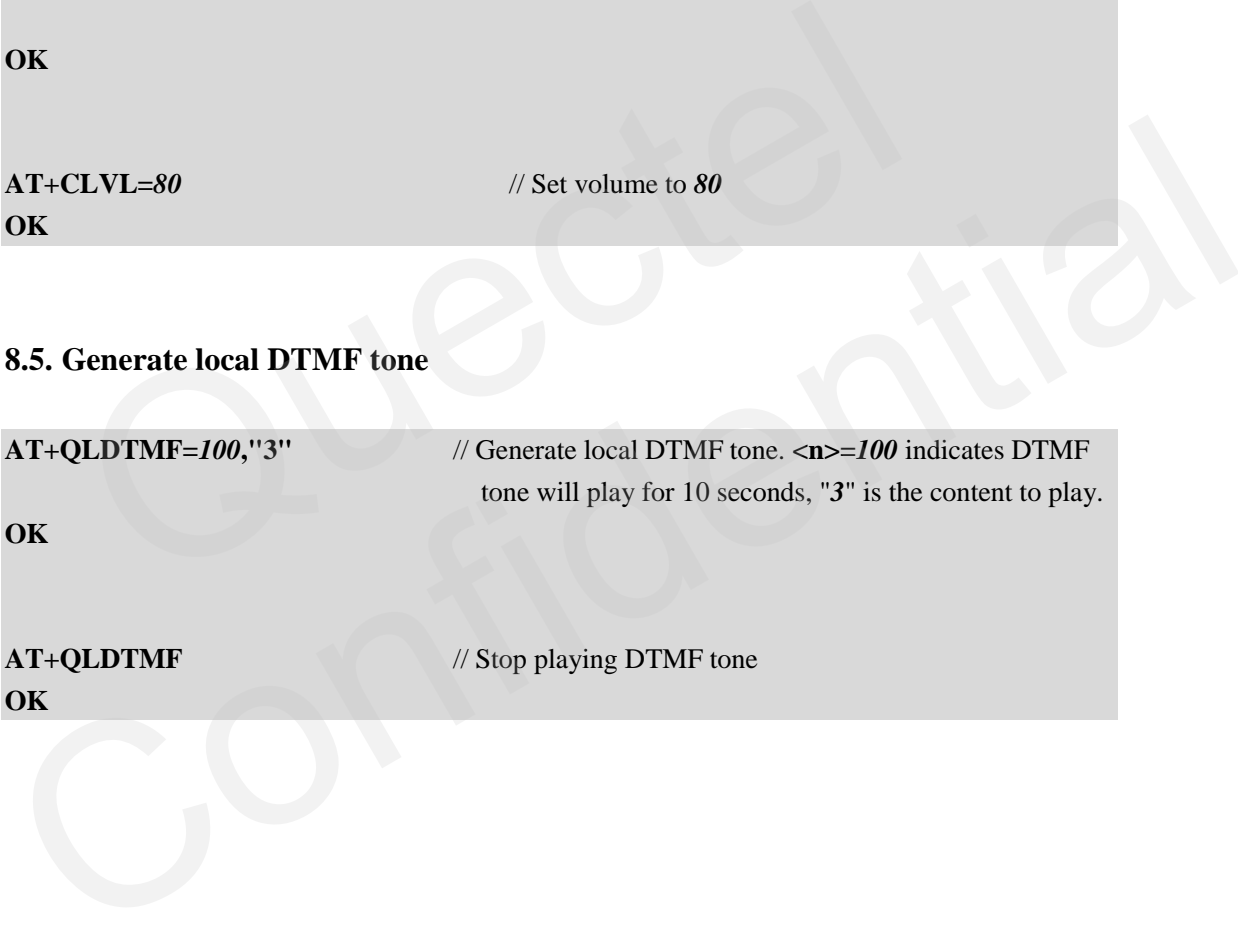

### <span id="page-24-0"></span>**9. SMS**

### <span id="page-24-2"></span>**Table 8: SMS AT commands**

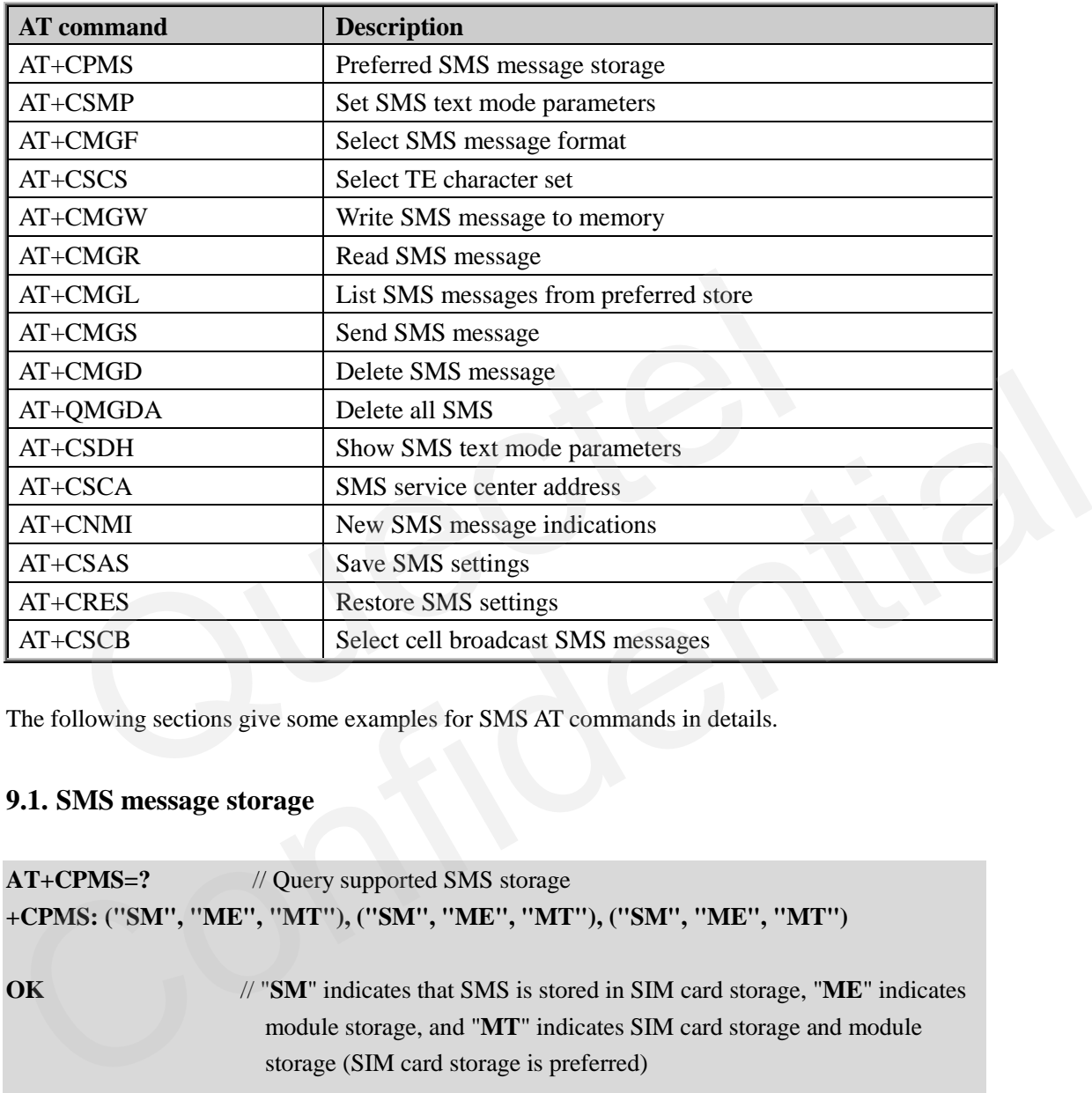

<span id="page-24-1"></span>The following sections give some examples for SMS AT commands in details.

### **9.1. SMS message storage**

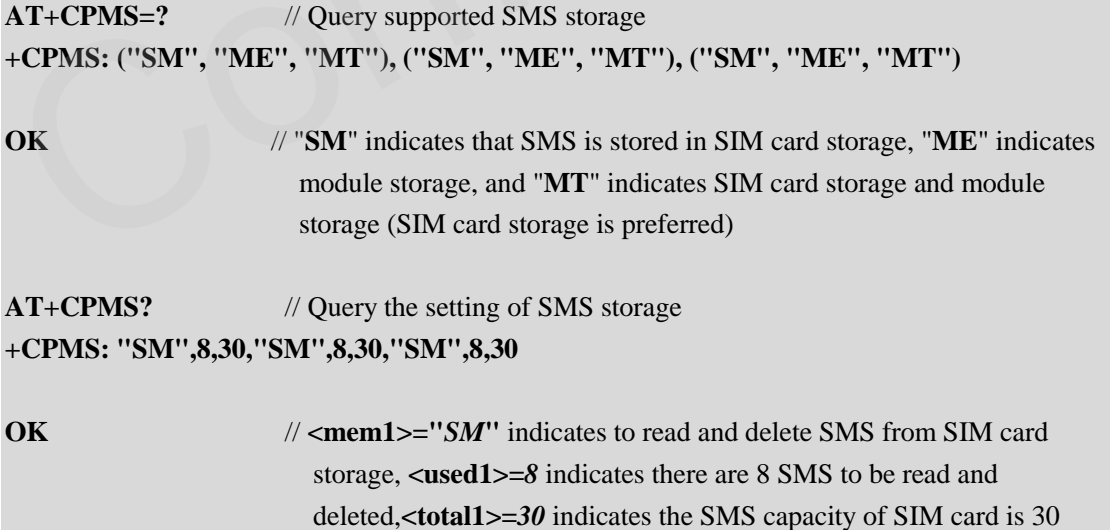

### <span id="page-25-0"></span>**9.2. Write SMS**

#### **9.2.1. Write SMS in text mode**

<span id="page-25-1"></span>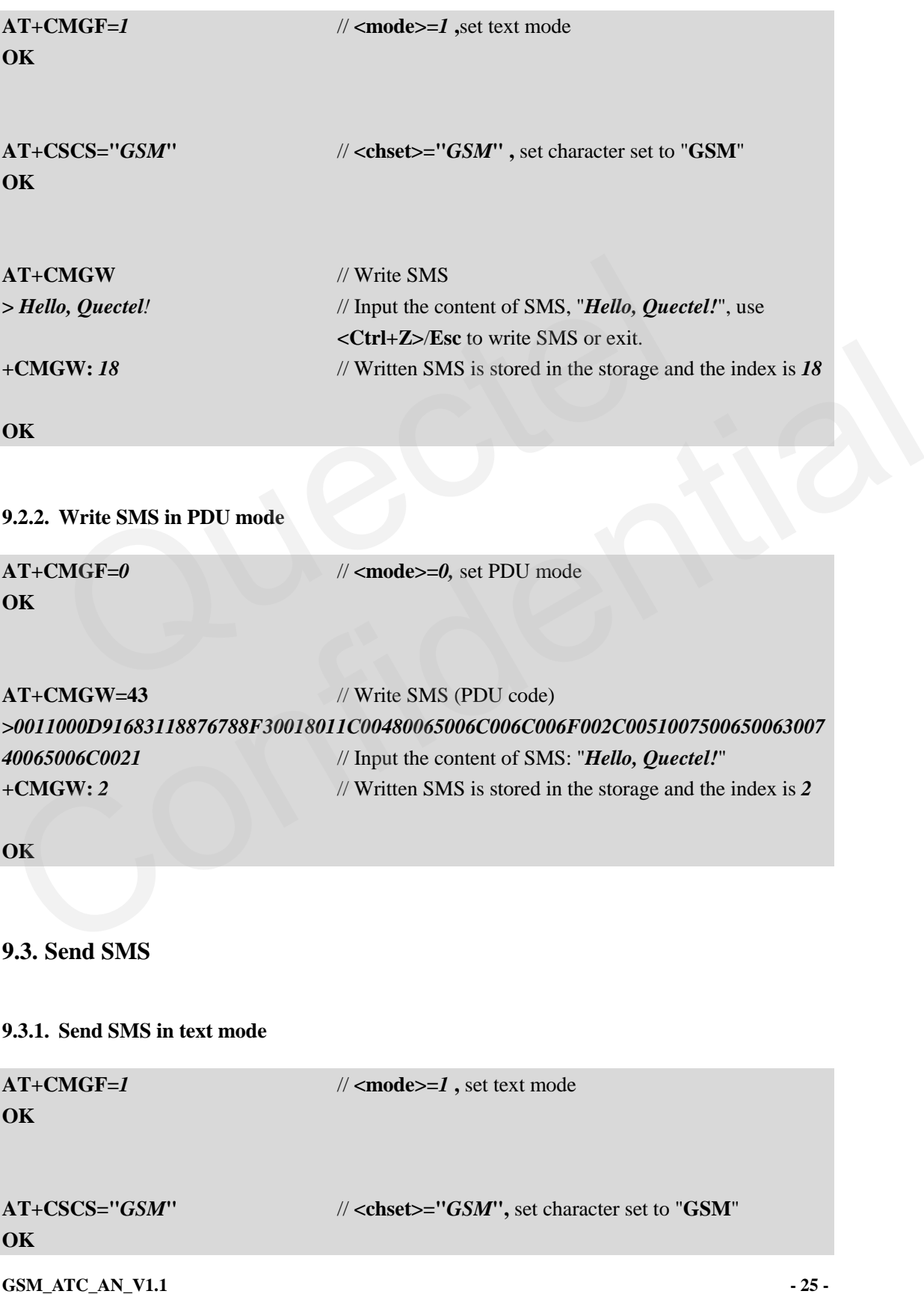

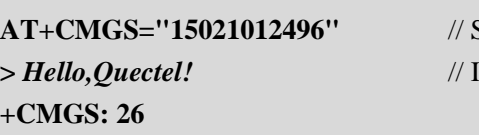

Send text SMS Input the content of SMS

**OK**

ř.

#### **9.3.2. Send SMS in PDU mode**

<span id="page-26-0"></span>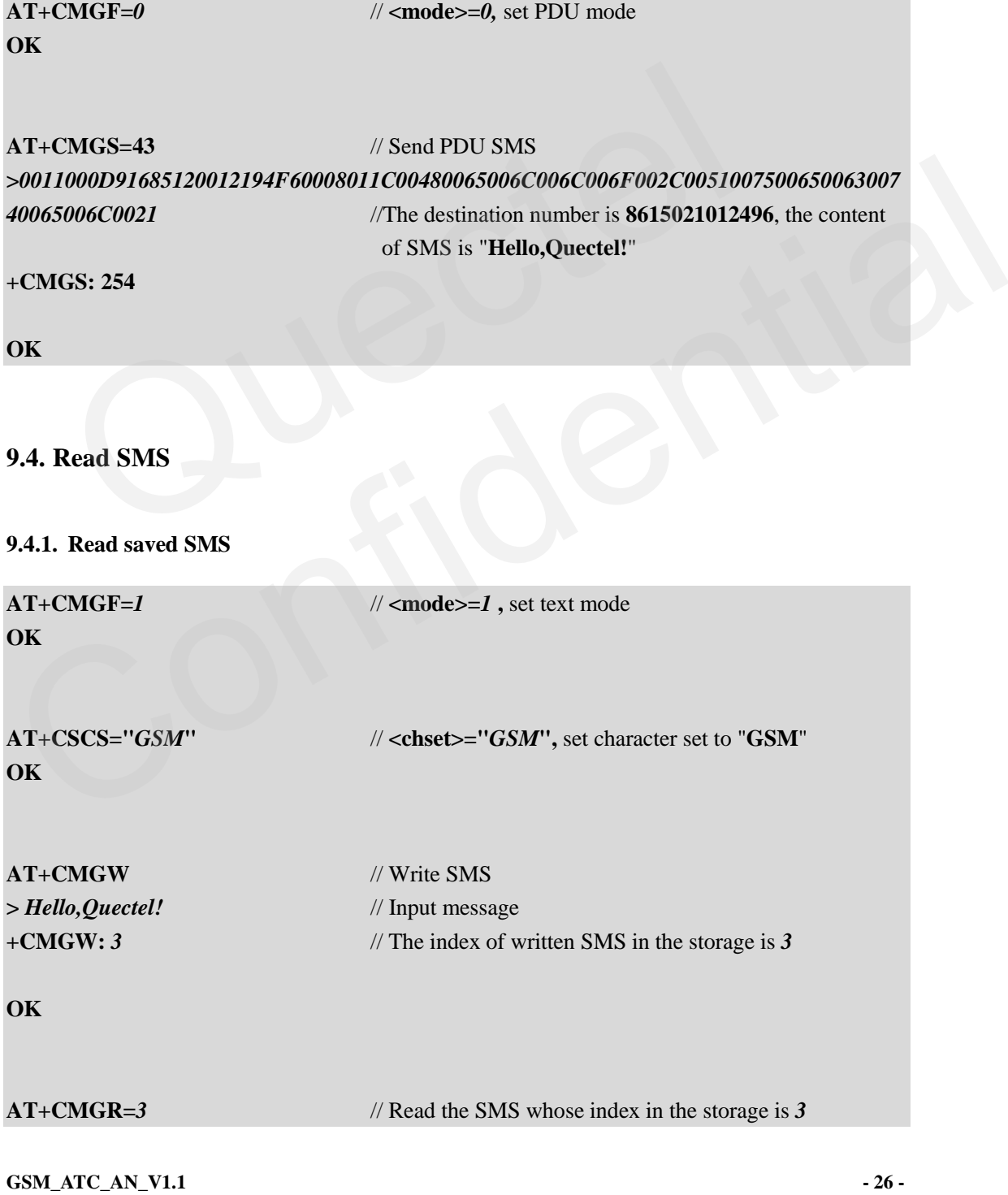

**+CMGR: "STO UNSENT","","" Hello,Quectel!**

**OK**

#### **9.4.2. Read new arrived SMS**

**+CMTI: "SM",***4* // New SMS arrived, the index of the new SMS in SIM card storage is *4*

**AT+CMGR=***4* // Read the SMS whose index in the storage is *4* **+CMGR: "REC UNREAD","***+8615021012496***","","2009/10/15 16:32:51+32" Hello,Quectel!**

**OK** // Then number of the sender is *+8615021012496*

#### **9.4.3. Read all SMS in specified type**

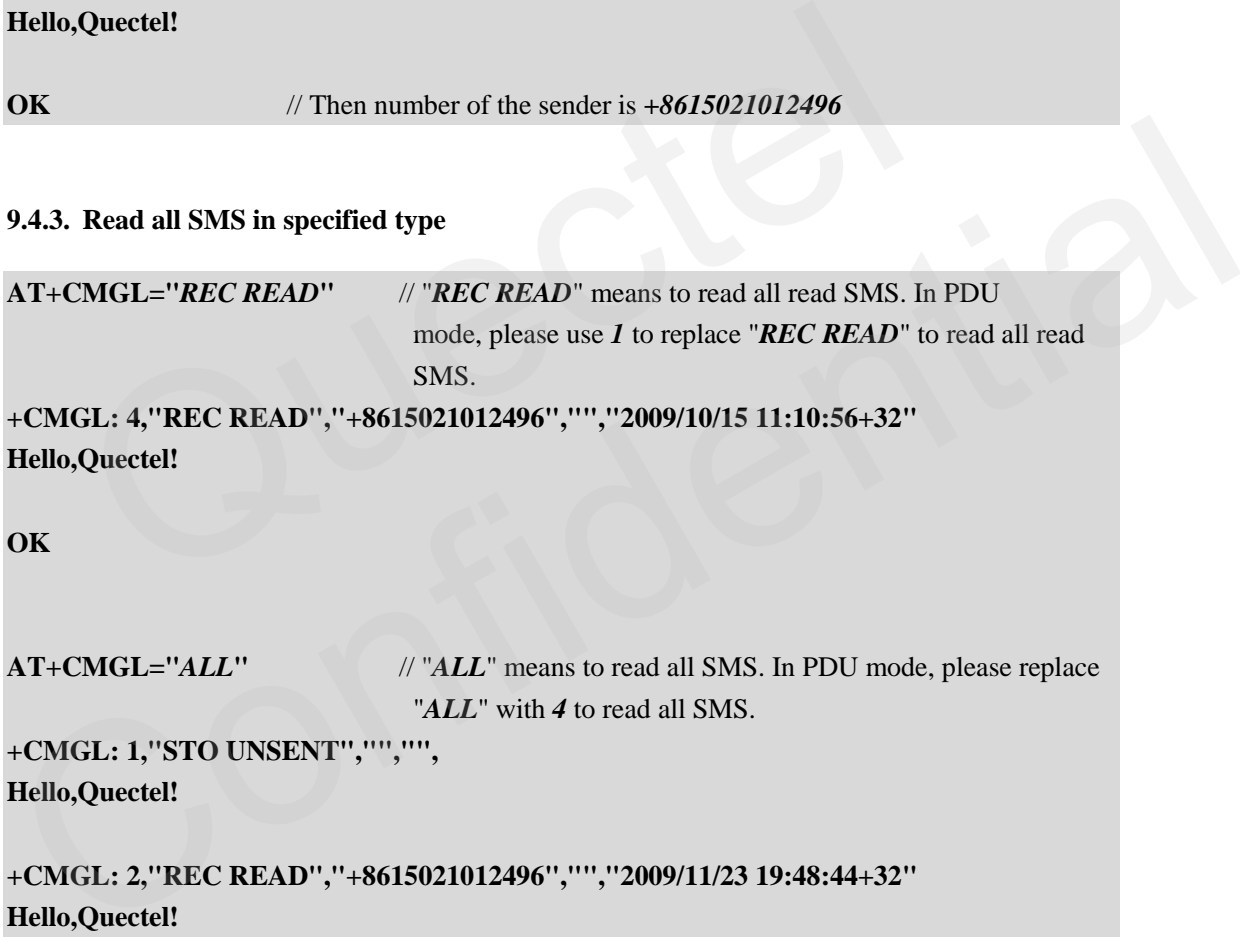

**Hello,Quectel!**

**OK**

**AT+CMGL="***ALL***"** // "*ALL*" means to read all SMS. In PDU mode, please replace "*ALL*" with *4* to read all SMS.

**+CMGL: 1,"STO UNSENT","","", Hello,Quectel!**

**+CMGL: 2,"REC READ","+8615021012496","","2009/11/23 19:48:44+32" Hello,Quectel!**

**+CMGL: 3,"REC UNREAD","+8615021012496","","2009/11/23 19:49:03+32" Hello,Quectel!**

**OK**

### <span id="page-28-0"></span>**9.5. Delete SMS**

#### **9.5.1. Delete specified SMS**

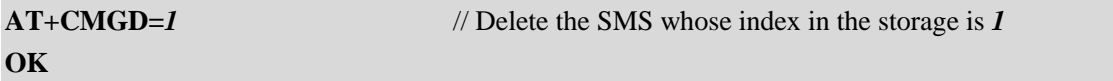

#### **9.5.2. Delete all SMS in specified type**

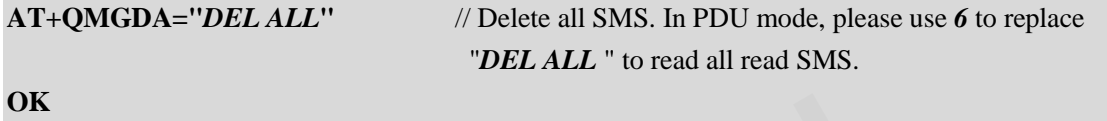

#### <span id="page-28-1"></span>**9.6. SMS settings**

#### **9.6.1. Query and set the number of SMS center**

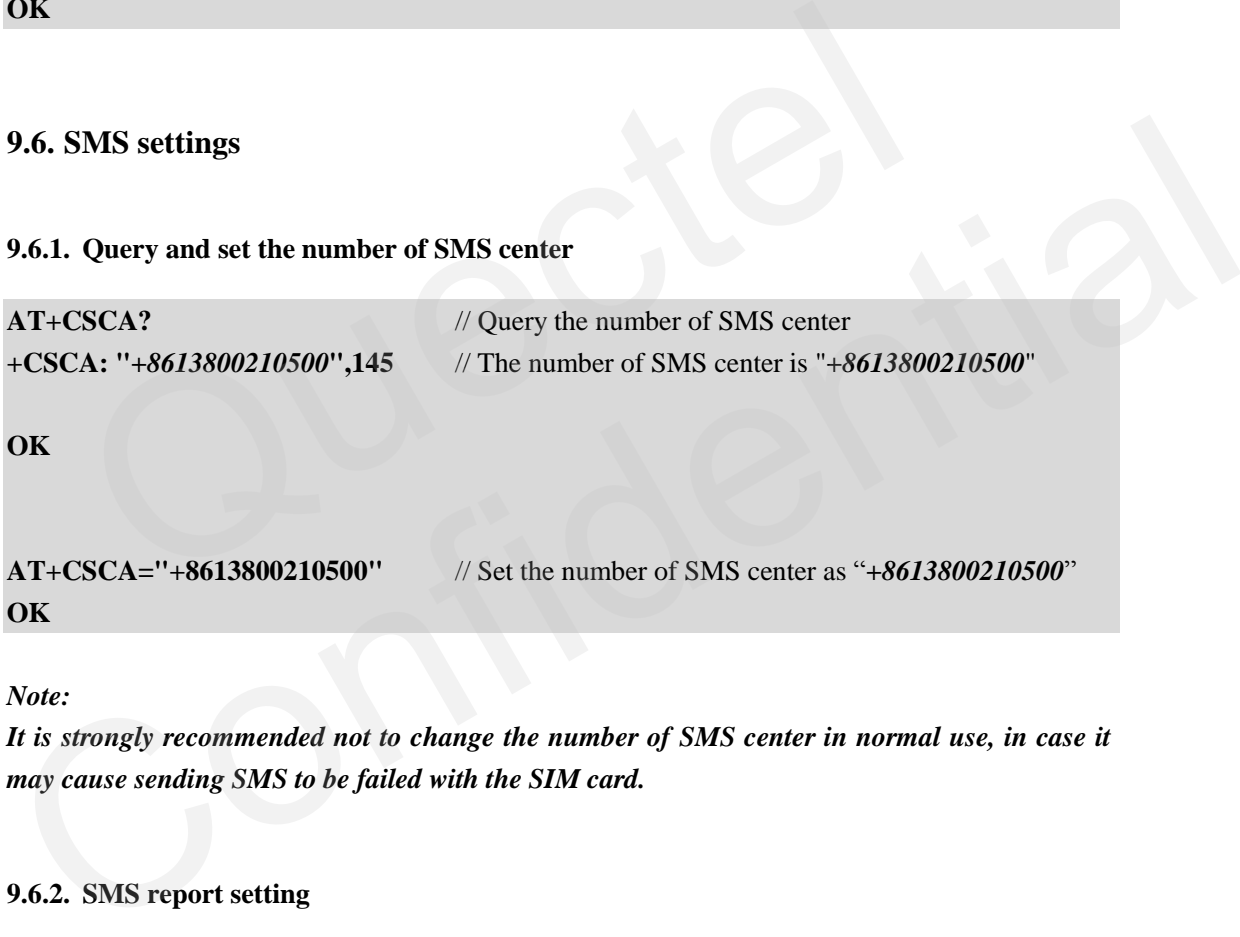

**OK**

```
AT+CSCA="+8613800210500" // Set the number of SMS center as "+8613800210500"
OK
```
*Note:*

*It is strongly recommended not to change the number of SMS center in normal use, in case it may cause sending SMS to be failed with the SIM card.* 

#### **9.6.2. SMS report setting**

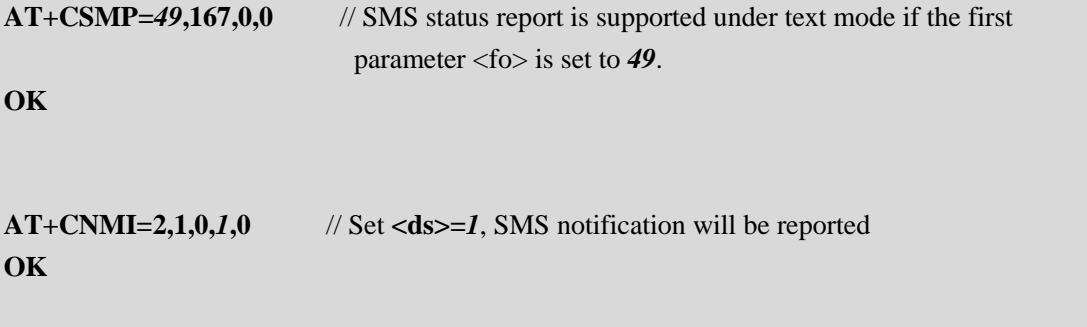

**AT+CMGS="15021012496"** // Send SMS **> Hello,Quectel! +CMGS: 25**

**OK**

**+CDS: 6,25,"15021012496",129,"2009/10/15 17:04:11+32","2009/10/15 17:04:12+32",** // Receive SMS report

### <span id="page-29-0"></span>**9.7. Broadcast SMS**

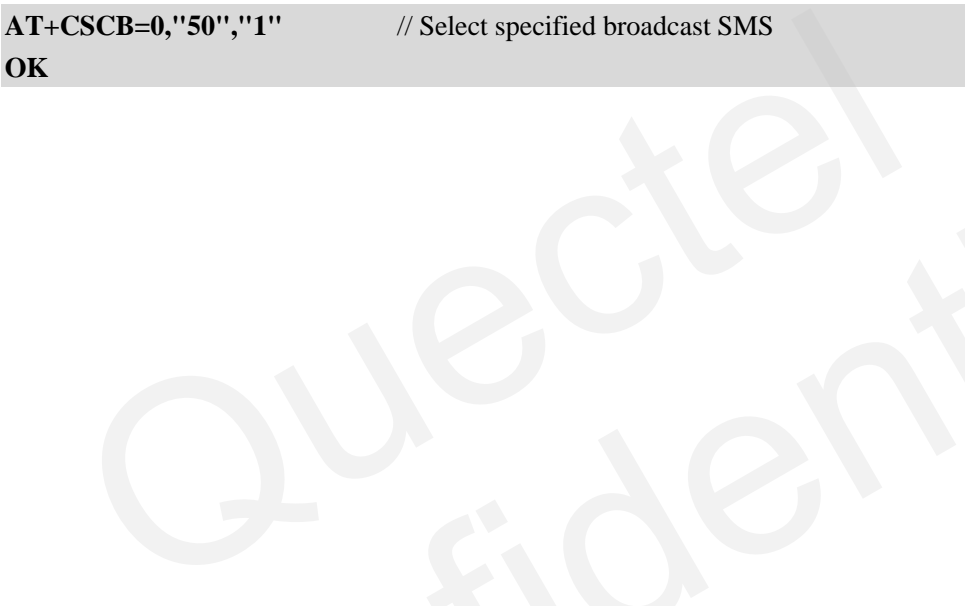

### <span id="page-30-0"></span>**10. Phonebook**

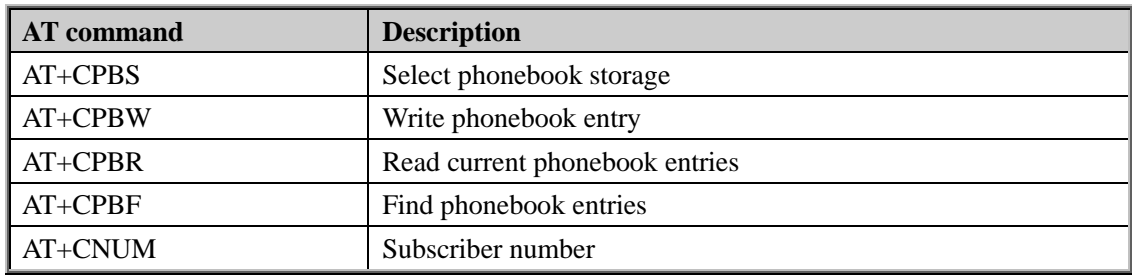

### <span id="page-30-5"></span>**Table 9: Phonebook AT commands**

<span id="page-30-1"></span>The following sections give some examples for Phonebook AT commands in details.

#### **10.1. Phonebook settings**

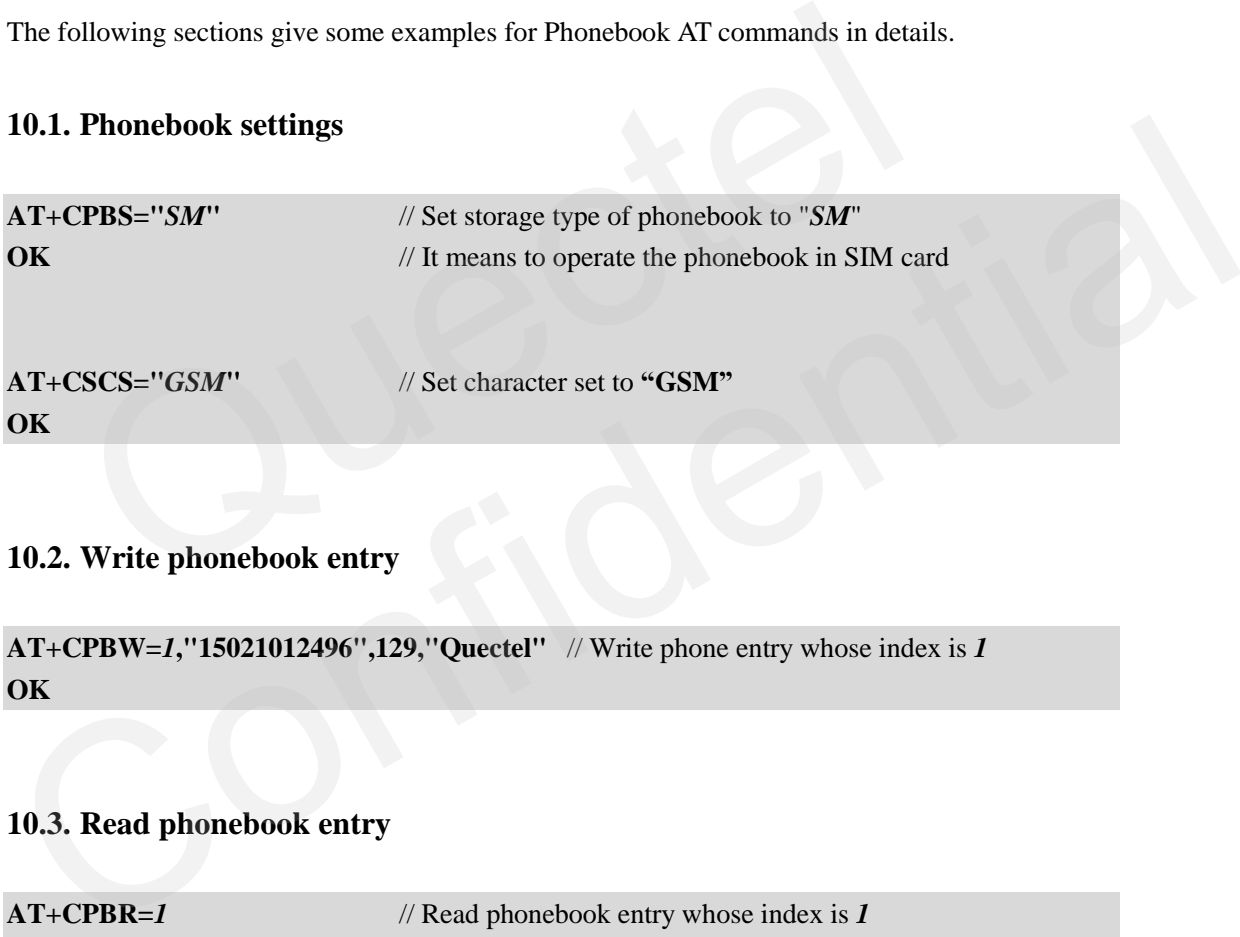

### <span id="page-30-2"></span>**10.2. Write phonebook entry**

```
AT+CPBW=1,"15021012496",129,"Quectel" // Write phone entry whose index is 1
OK
```
### <span id="page-30-3"></span>**10.3. Read phonebook entry**

```
AT+CPBR=1 // Read phonebook entry whose index is 1
+CPBR: 1,"15021012496",129,"Quectel"
```
**OK**

### <span id="page-30-4"></span>**10.4. Delete phonebook entry**

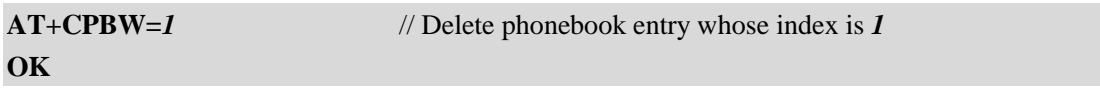

### <span id="page-31-0"></span>**10.5. Find phonebook entry**

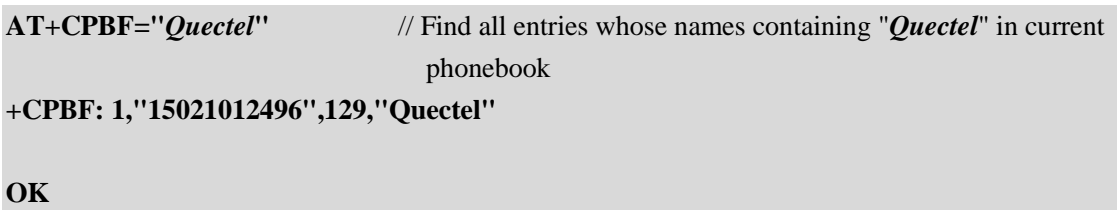

### <span id="page-31-1"></span>**10.6. Query/set subscriber number**

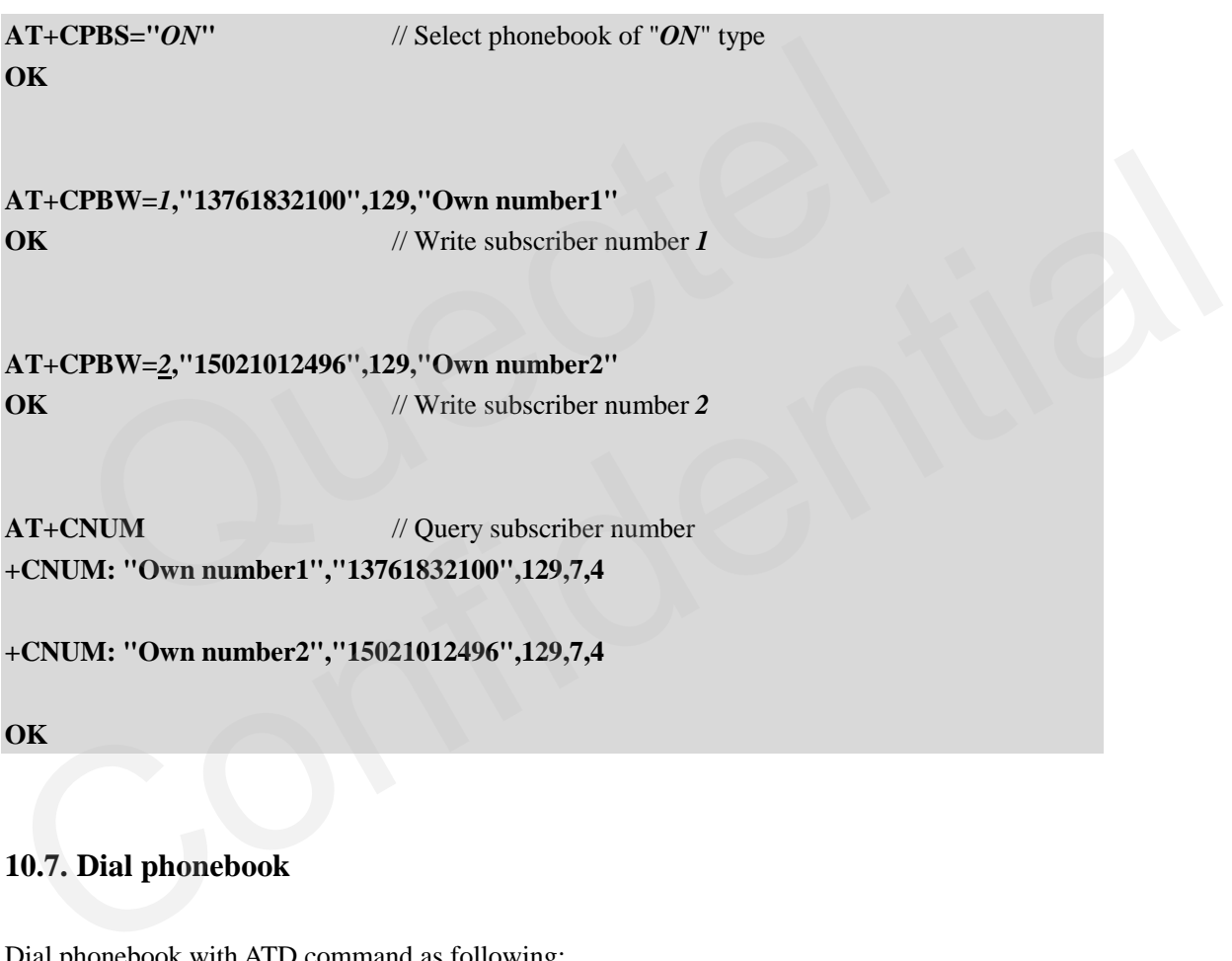

### <span id="page-31-2"></span>**10.7. Dial phonebook**

Dial phonebook with ATD command as following: **ATD>1;** // Dial the number whose index is *1* in current phonebook **OK**

### <span id="page-32-0"></span>**11. GPRS**

### <span id="page-32-2"></span>**Table 10: GPRS AT commands**

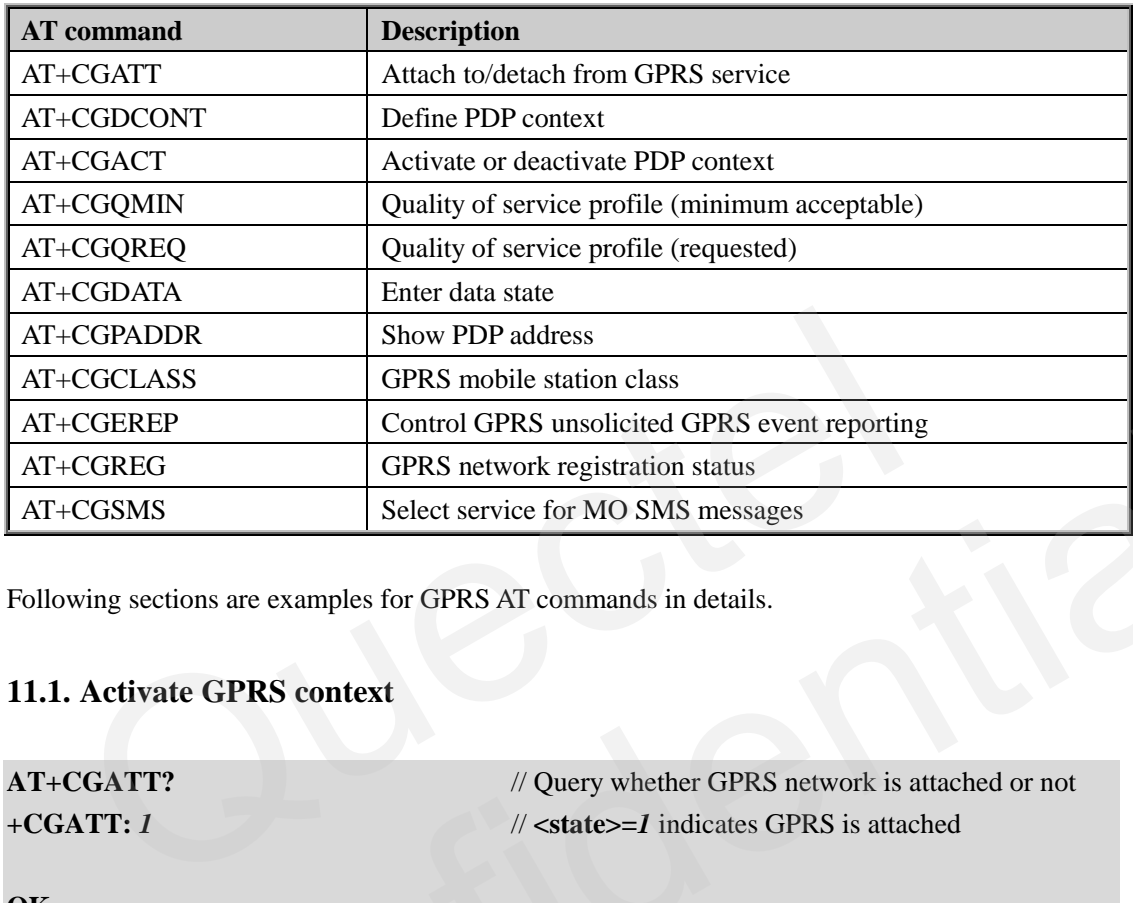

<span id="page-32-1"></span>Following sections are examples for GPRS AT commands in details.

### **11.1. Activate GPRS context**

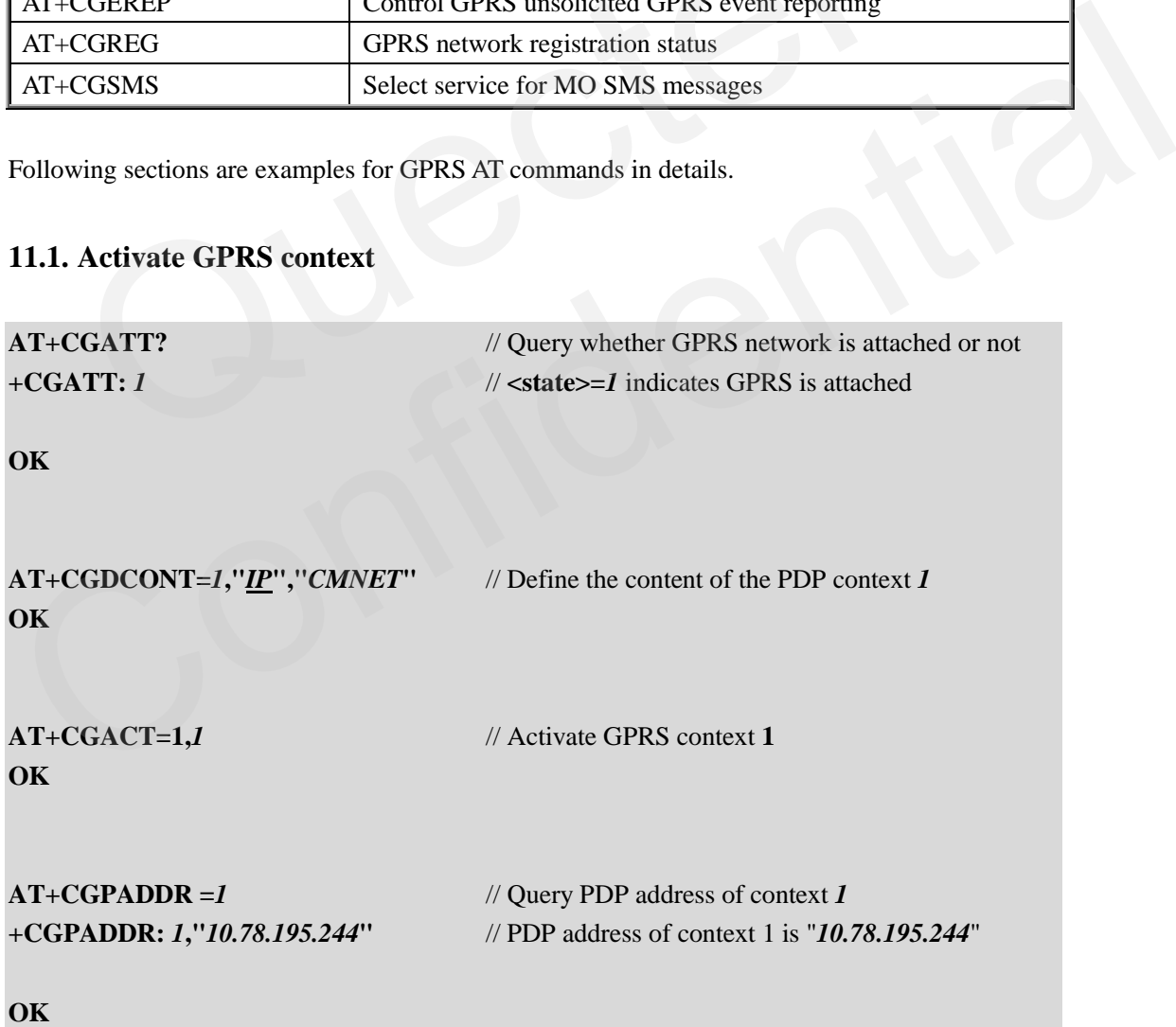

### <span id="page-33-0"></span>**11.2. Deactivate GPRS context**

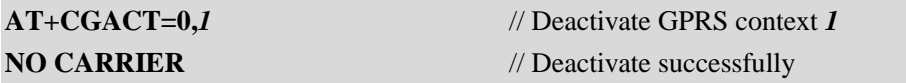

### <span id="page-33-1"></span>**11.3. Dial-up internet**

Detail steps and applications, please refer to: *GPRS\_Startup\_UGD.pdf*.

### <span id="page-34-0"></span>**12. CSD**

#### <span id="page-34-2"></span>**Table 11: CSD AT commands**

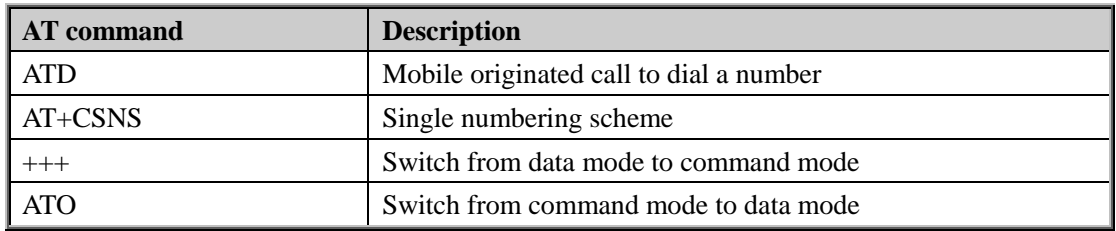

The following sections give some examples for CSD AT commands in details.

### **12.1. Set up CSD connection**

Here is an example that module A make a CSD call to module B. After connection is set up, module A hang up the call.

<span id="page-34-1"></span>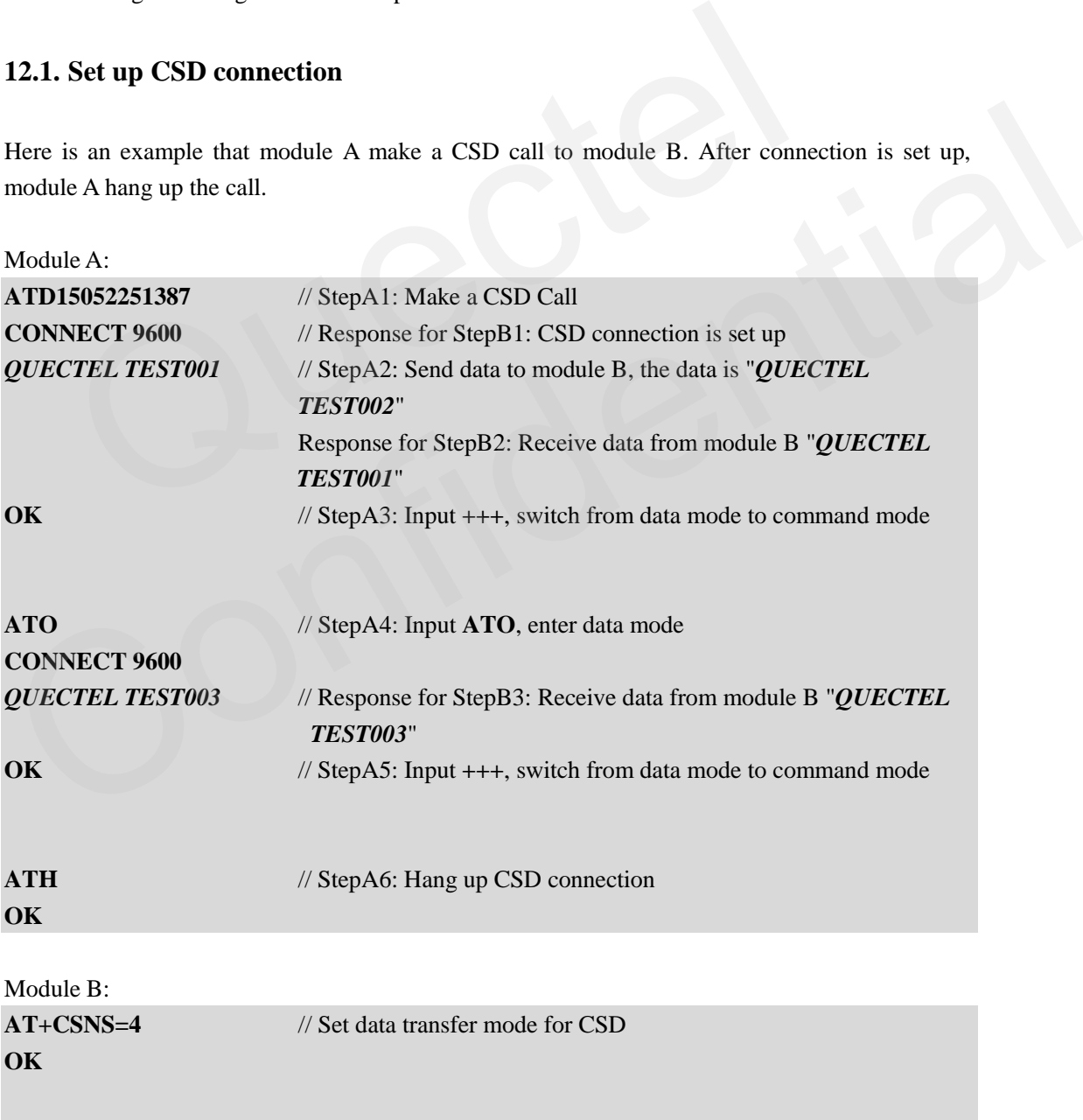

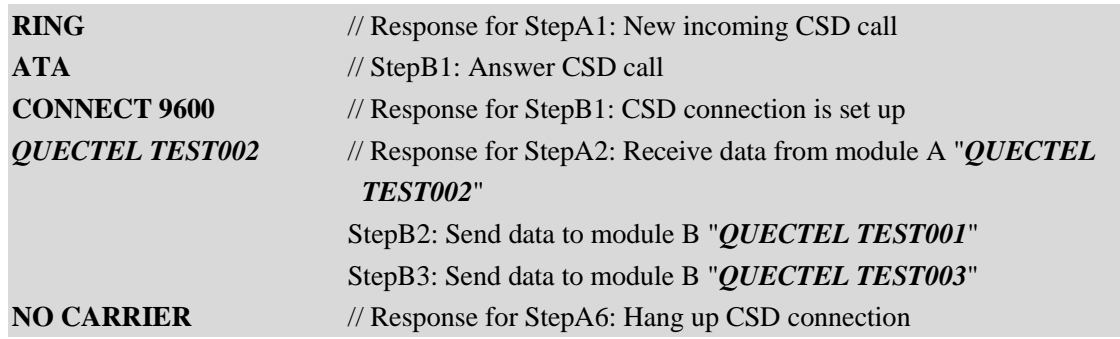

### <span id="page-36-0"></span>**13. TCPIP**

### <span id="page-36-1"></span>**Table 12: TCPIP AT commands**

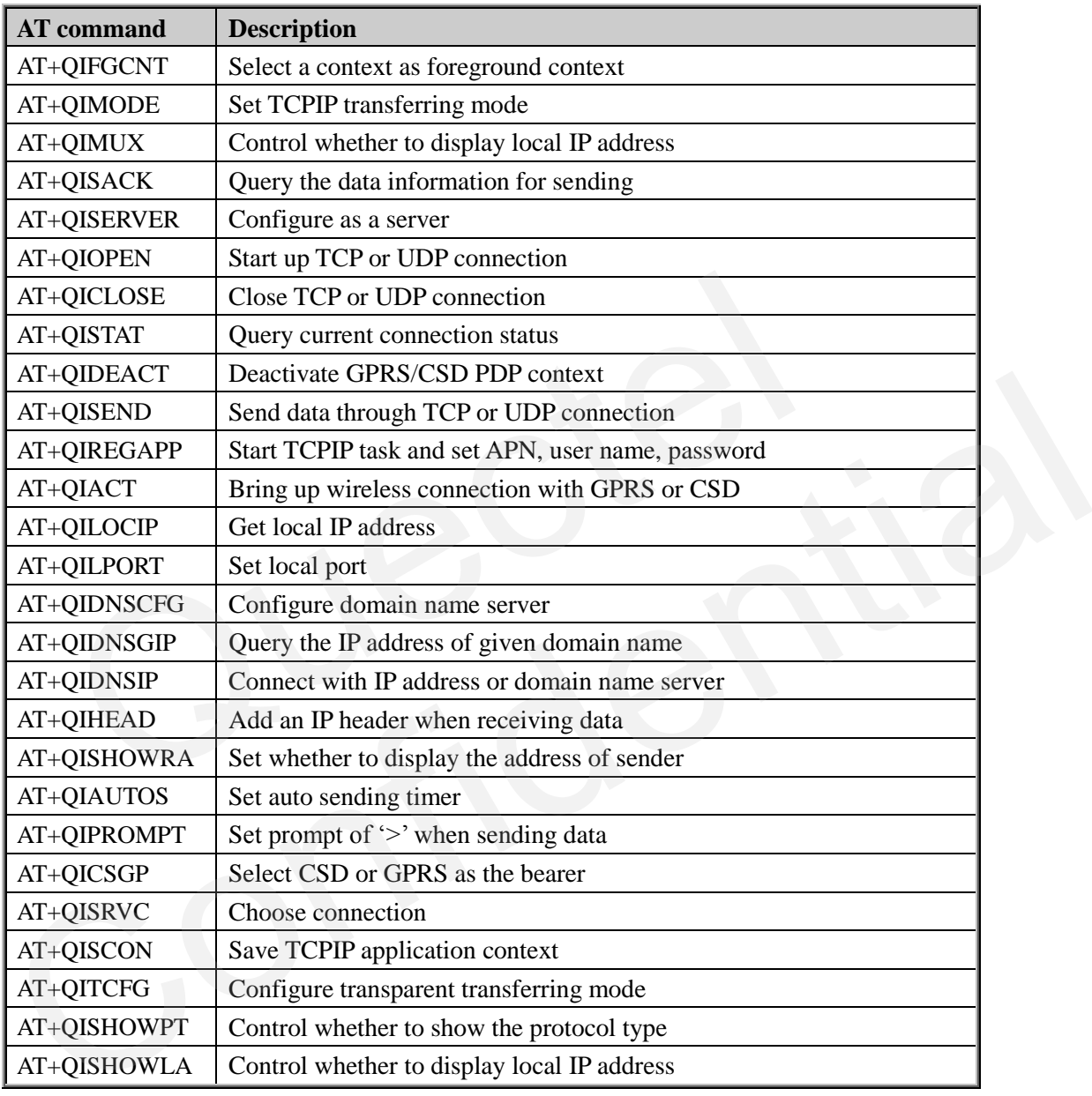

About detailed steps and information, please refer to document: *GSM\_TCPIP\_AN.pdf*.

### <span id="page-37-0"></span>**14. MUX**

### <span id="page-37-1"></span>**Table 13: MUX AT commands**

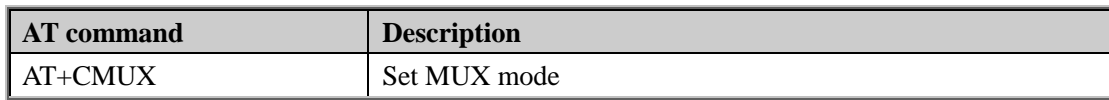

About detail steps and information, please refer to document *GSM\_MUX\_AN.pdf*.

### <span id="page-38-0"></span>**15. HTTP**

### <span id="page-38-1"></span>**Table 14: HTTP AT commands**

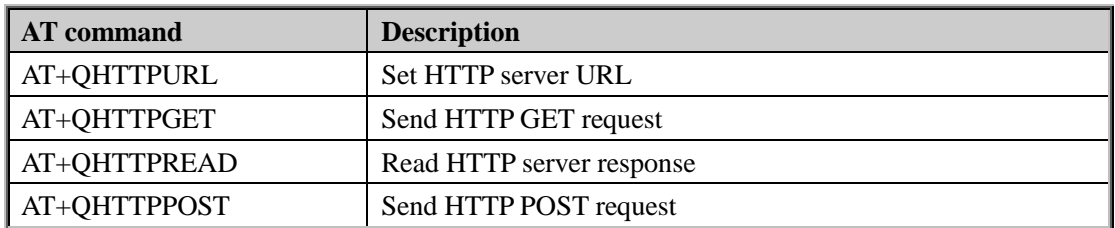

About detailed steps and information, please refer to document *GSM\_HTTP\_ATC.pdf*.

augustel

### <span id="page-39-0"></span>**16. FTP**

### <span id="page-39-1"></span>**Table 15: FTP AT commands**

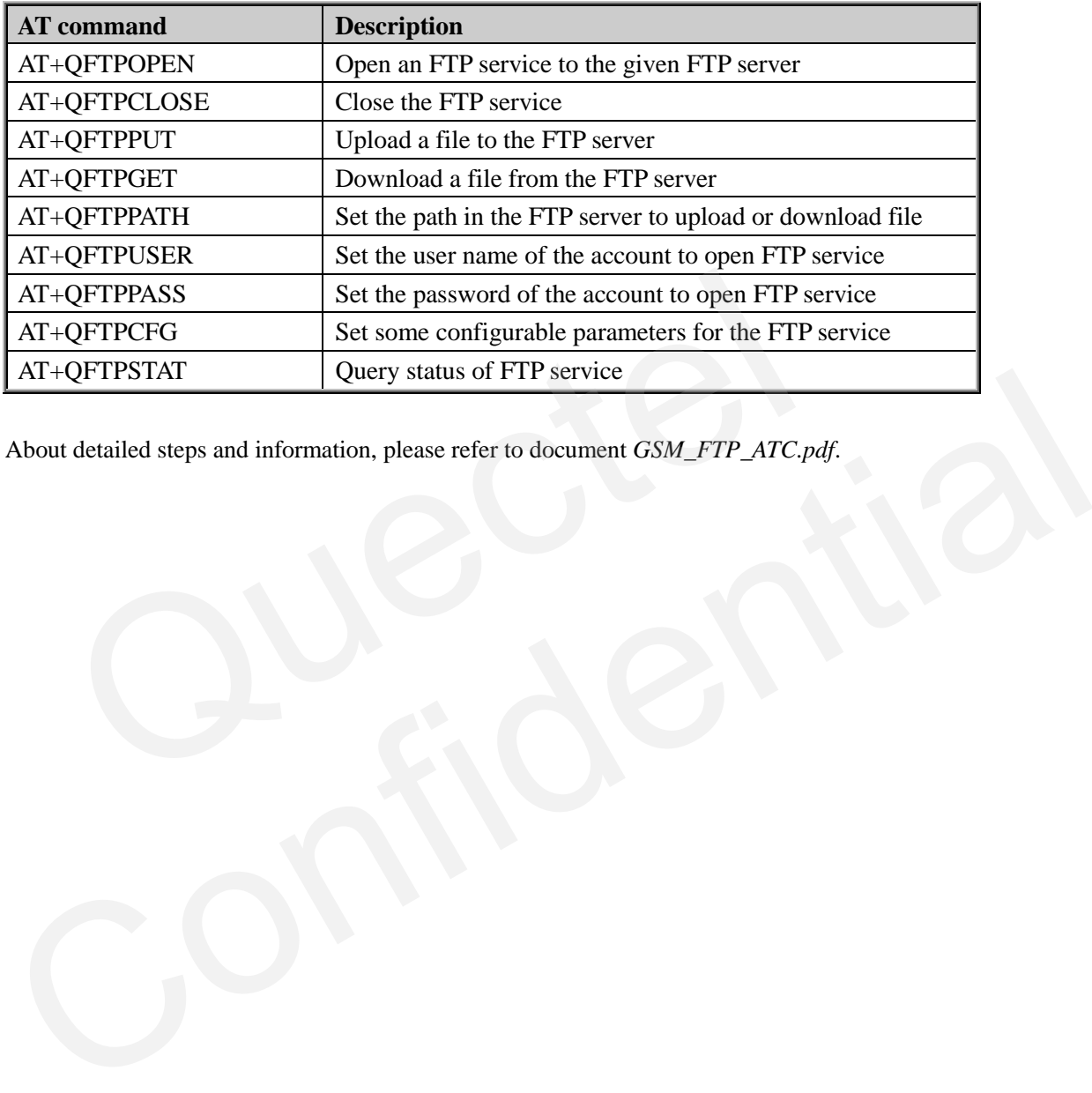

About detailed steps and information, please refer to document *GSM\_FTP\_ATC.pdf*.

### <span id="page-40-0"></span>**17. MMS**

### <span id="page-40-1"></span>**Table 16: MMS AT commands**

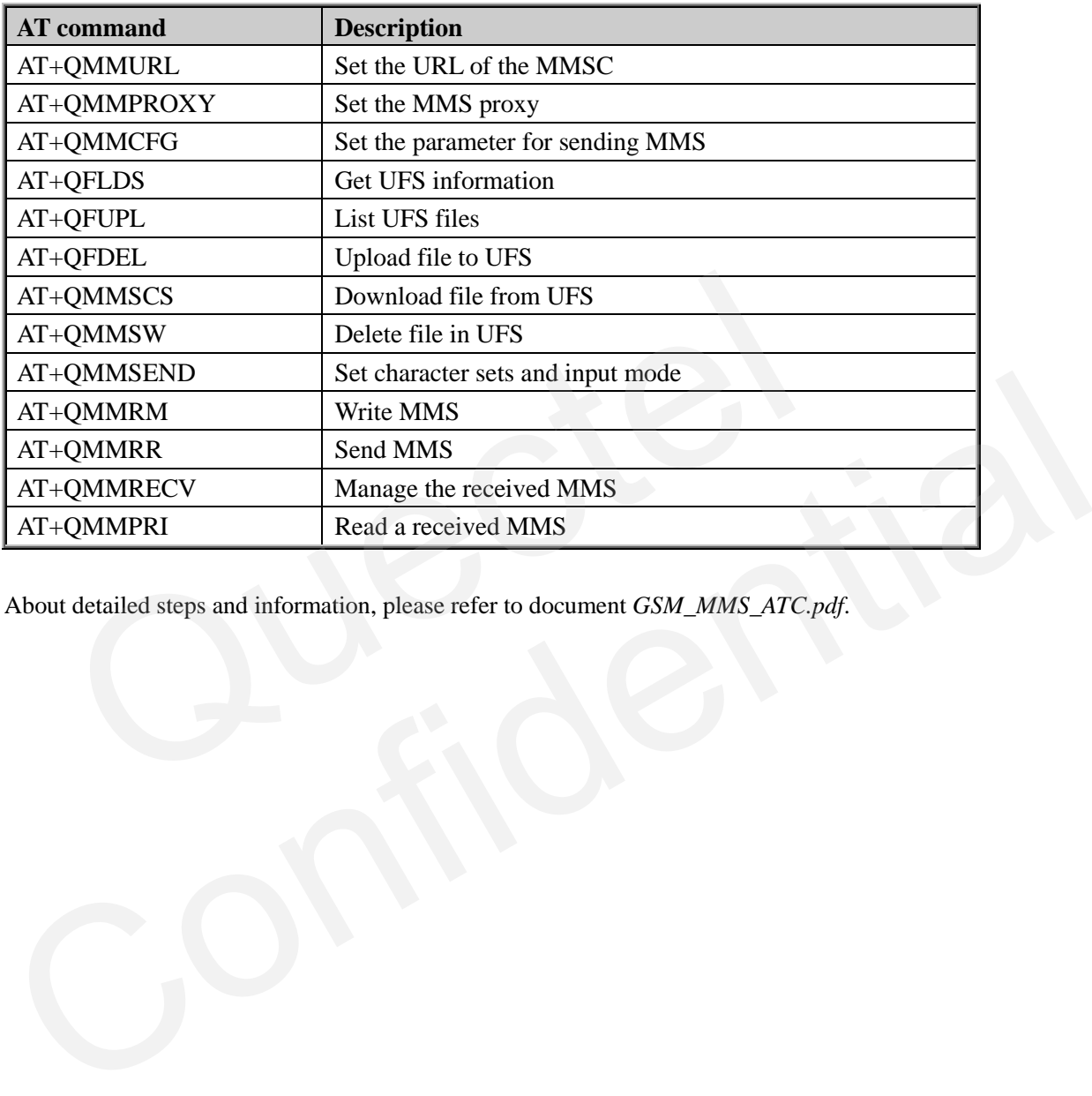

About detailed steps and information, please refer to document *GSM\_MMS\_ATC.pdf*.

### <span id="page-41-0"></span>**18. FAX**

### <span id="page-41-1"></span>**Table 17: FAX AT commands**

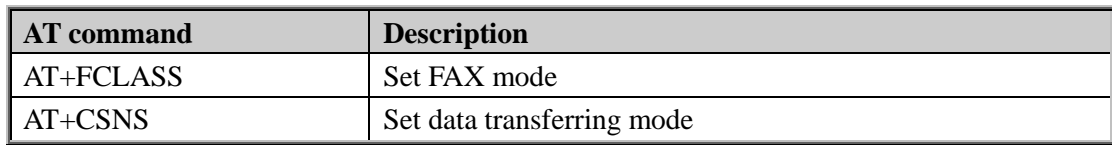

About detailed steps and information, please refer to document *FAX Setup.pdf*.

### <span id="page-42-0"></span>**19. Alarm and others**

<span id="page-42-3"></span>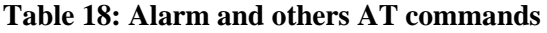

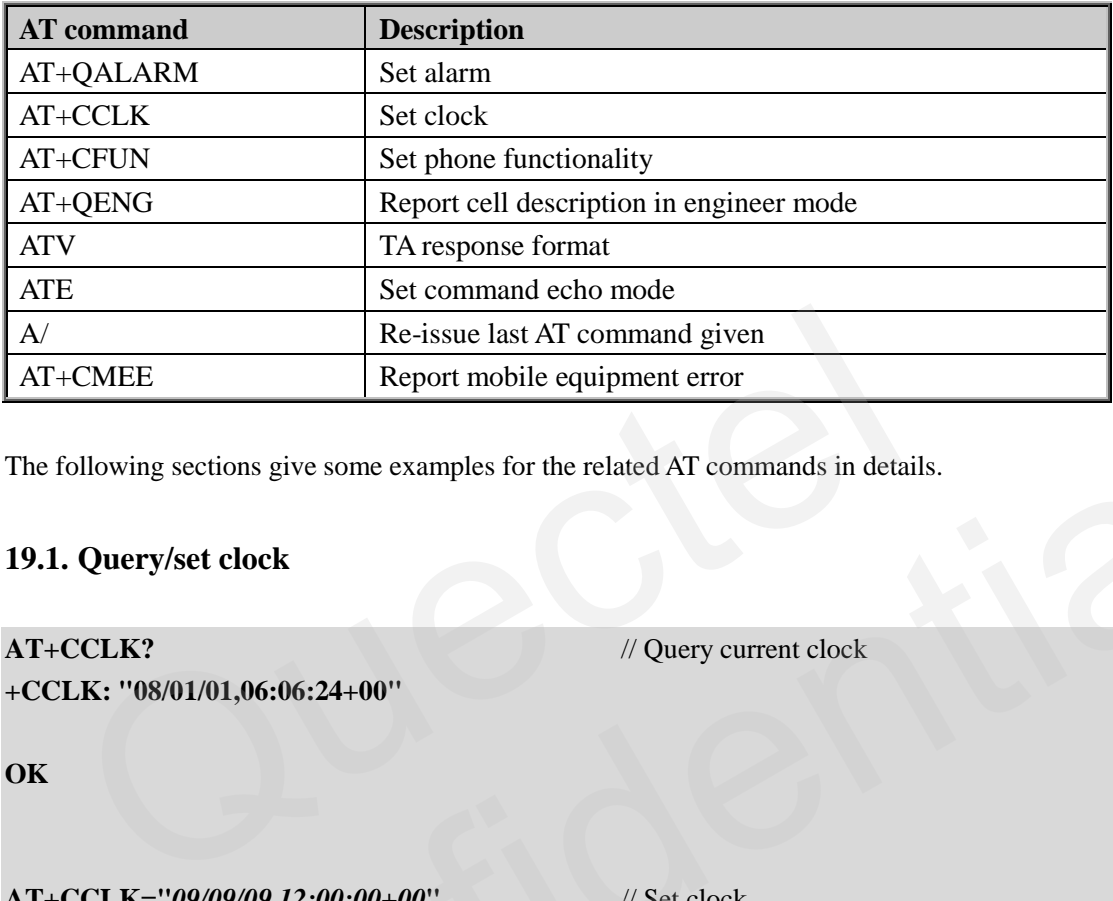

<span id="page-42-1"></span>The following sections give some examples for the related AT commands in details.

### **19.1. Query/set clock**

**AT+CCLK?** // Query current clock

**+CCLK: "08/01/01,06:06:24+00"**

**OK**

**AT+CCLK="***09/09/09,12:00:00+00***"** // Set clock **OK**

### <span id="page-42-2"></span>**19.2. Set alarm**

Example 1: Normal alarm **AT+CCLK?** // Query current clock **+CCLK: "08/01/02,00:04:29+00" OK AT+QALARM=1, "08/01/02,00:06:00+00",0,***0* // **<power>=***0,* set as normal alarm **OK ALARM RING** // Alarm expires The following sections give some examples for the related AT commands in details.<br>
19.1. Query/set clock<br>
AT+CCLK? <br>  $\#$ CCLK: "08/01/01,06:06:24+00"<br>
OK<br>
AT+CCLK="09/09/09,12:00:00+00"<br>
(// Set clock<br>
OK<br>
19.2. Set alarm<br>

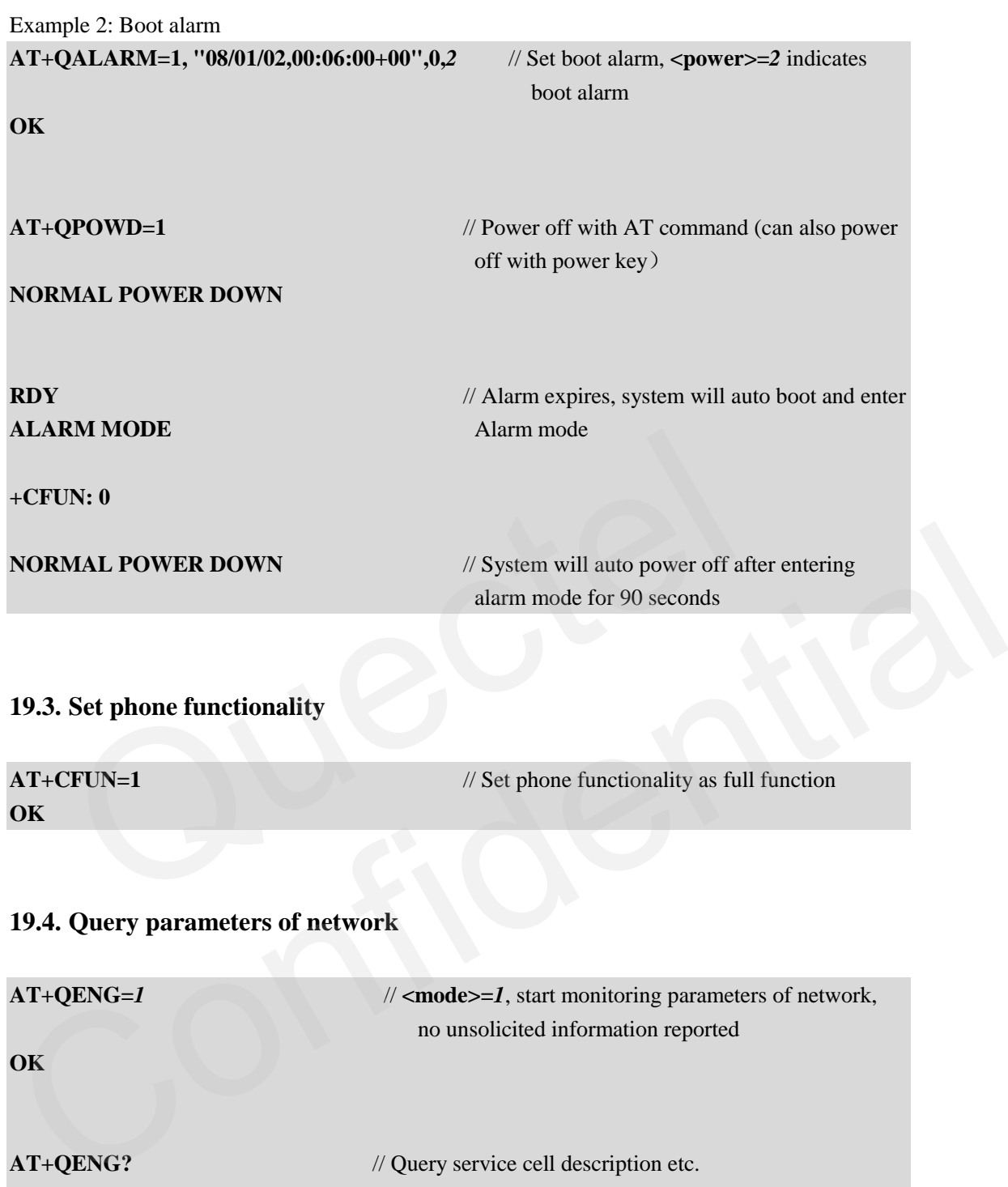

### <span id="page-43-1"></span>**19.4. Query parameters of network**

<span id="page-43-0"></span>**OK**

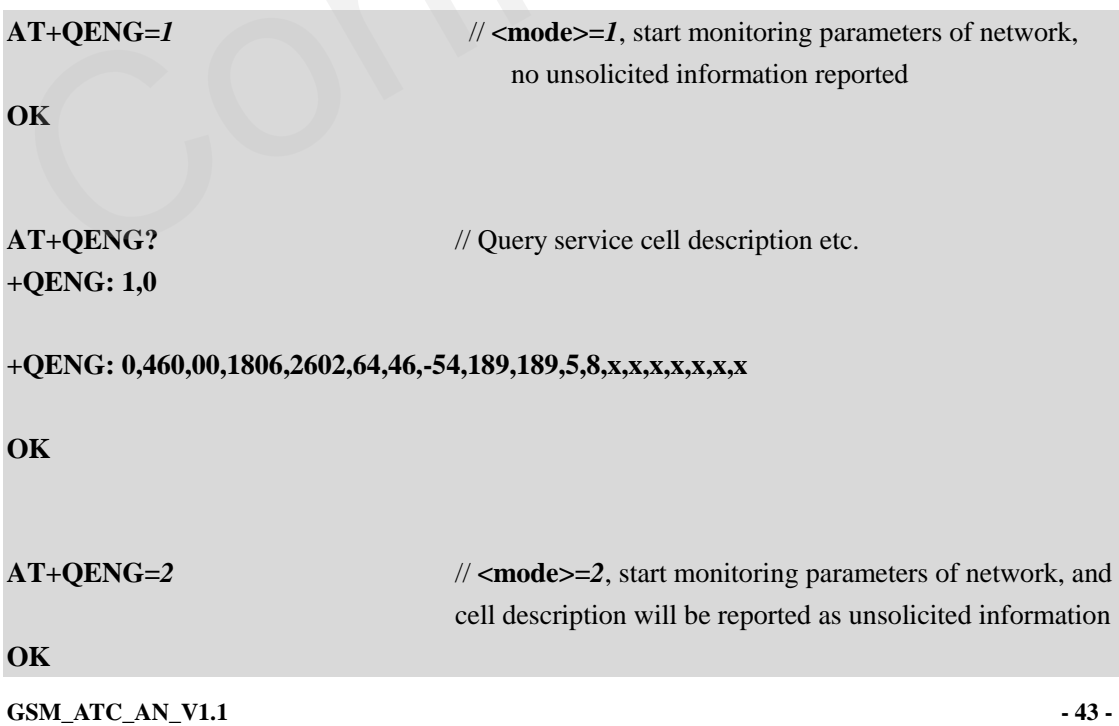

**+QENG: 0,460,00,1806,2602,64,46,-54,190,190,5,8,x,x,x,x,x,x,x** // URC reported **AT+QENG=0** // **<mode>=0**, stop monitoring parameters of network, **OK**

### <span id="page-44-0"></span>**19.5. Settting of power saving mode**

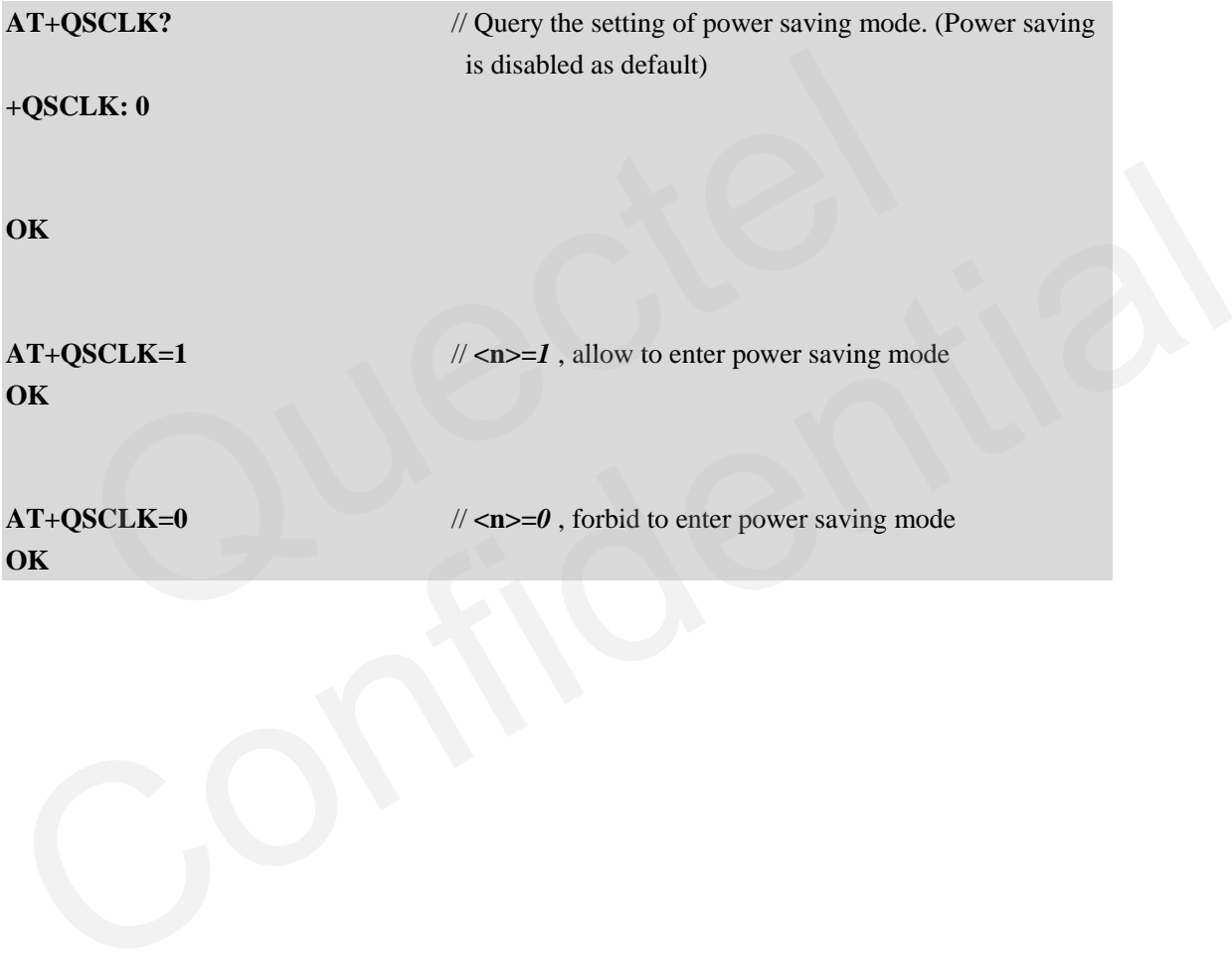

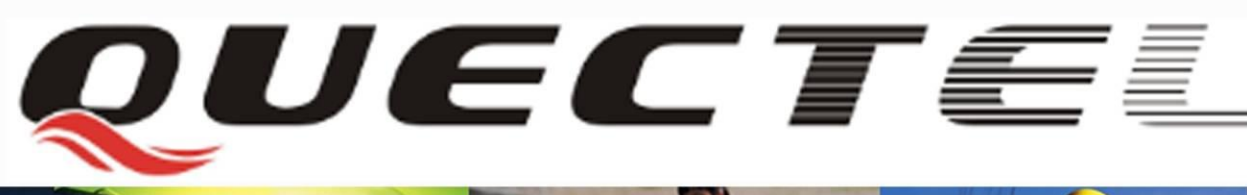

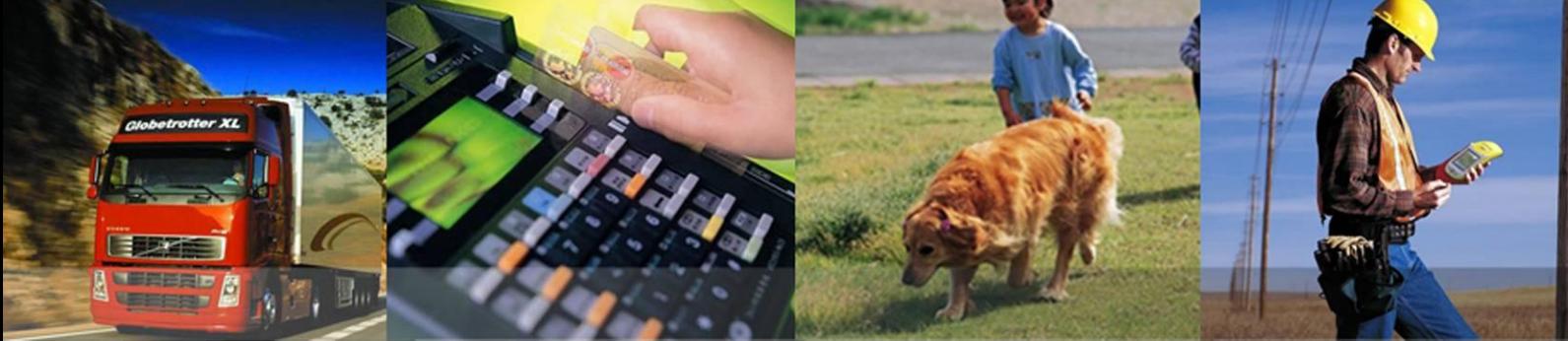

### **Shanghai Quectel Wireless Solutions Co., Ltd.**

**Room 501, Building 13, No.99, Tianzhou Road, Shanghai, China 200233 Tel: +86 21 5108 6236 Mail: [info@quectel.com](mailto:info@quectel.com)**